## **vm**ware PRESS

## Official **Cert Guide**

Learn, prepare, and practice for exam success

- > Master the VCAPS-DCA exam with this official study guide
- Assess your knowledge with chapter-opening quizzes
- Review key concepts with Exam Preparation Tasks
- Practice with realistic exam questions on the DVD

# **VCAP5-DCA**

**VMware** Certified Advanced Professional 5 - Data Center Administration

## **STEVE BACA**

## **VCAP5-DCA Official Cert Guide**

VMware Press is the official publisher of VMware books and training materials, which provide guidance on the critical topics facing today's technology professionals and students. Enterprises, as well as small- and mediumsized organizations, adopt virtualization as a more agile way of scaling IT to meet business needs. VMware Press provides proven, technically accurate information that will help them meet their goals for customizing, building, and maintaining their virtual environment.

With books, certification and study guides, video training, and learning tools produced by world-class architects and IT experts, VMware Press helps IT professionals master a diverse range of topics on virtualization and cloud computing and is the official source of reference materials for preparing for the VMware Certified Professional certification.

VMware Press is also pleased to have localization partners that can publish its products into more than forty-two languages, including, but not limited to, Chinese (Simplified), Chinese (Traditional), French, German, Greek, Hindi, Japanese, Korean, Polish, Russian, and Spanish.

For more information about VMware Press, please visit

[www.vmwarepress.com](http://www.vmwarepress.com)

#### **VMWare®PRESS UNIVATOR** DOESN **MALLANT POETS** WWW.SPD BECCC **APPLICATION SURVEYS** Official Administering Cert Guide Automating vSphere Storage Implementation **VMware Site Recovery** with VMware<br>vCenter Orchestrator in vSphere 5.0 Manager 5.0  $-100 - 100$ **Cody Bunch** CP<sub>5</sub> **Certification Guide**  $\frac{1}{2}$  $\sim$

#### **pearsonitcertification.com/vmwarepress**

Complete list of products • Podcasts • Articles • Newsletters

**VMware® Press** is a publishing alliance between Pearson and VMware, and is the official publisher of VMware books and training materials that provide guidance for the critical topics facing today's technology professionals and students.

With books, certification and study guides, video training, and learning tools produced by world-class architects and IT experts, VMware Press helps IT professionals master a diverse range of topics on virtualization and cloud computing, and is the official source of reference materials for completing the VMware certification exams.

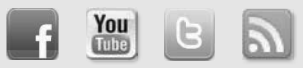

Make sure to connect with us! informit.com/socialconnect

**vm**ware<sup>®</sup>

**PEARSON** IT CERTIFICATION Safari<sup>"</sup>

**PEARSON** 

*This page intentionally left blank* 

## **VCAP5-DCA Official Cert Guide**

Steve Baca John A. Davis

## **VM**Ware® PRESS

Upper Saddle River, NJ • Boston • Indianapolis • San Francisco New York • Toronto • Montreal • London • Munich • Paris • Madrid Capetown • Sydney • Tokyo • Singapore • Mexico City

#### **VCAP-5 DCA Official Cert Guide VMware® Certified Advanced Professional 5- Data Center Administration**

Copyright © 2014 VMware, Inc.

Published by Pearson plc

Publishing as VMware Press

All rights reserved. Printed in the United States of America. This publication is protected by copyright, and permission must be obtained from the publisher prior to any prohibited reproduction, storage in a retrieval system, or transmission in any form or by any means, electronic, mechanical, photocopying, recording, or likewise.

ISBN-13: 978-0-7897-5323-6 ISBN-10: 0-7897-5323-5

Library of Congress Control Number: 2014935439

Text printed in the United States at Courier, Westford, MA.

First Printing: May 2014

All terms mentioned in this book that are known to be trademarks or service marks have been appropriately capitalized. The publisher cannot attest to the accuracy of this information. Use of a term in this book should not be regarded as affecting the validity of any trademark or service mark.

VMware terms are trademarks or registered trademarks of VMware in the United States, other countries, or both.

#### **Warning and Disclaimer**

Every effort has been made to make this book as complete and as accurate as possible, but no warranty or fitness is implied. The information provided is on an "as is" basis. The authors, VMware Press, VMware, and the publisher shall have neither liability nor responsibility to any person or entity with respect to any loss or damages arising from the information contained in this book.

The opinions expressed in this book belong to the author and are not necessarily those of VMware.

#### **Special Sales**

For information about buying this title in bulk quantities, or for special sales opportunities (which may include electronic versions; custom cover designs; and content particular to your business, training goals, marketing focus, or branding interests), please contact our corporate sales department at corpsales@pearsoned. comor (800) 382-3419.

For government sales inquiries, please contact governmentsales@pearsoned.com.

For questions about sales outside the U.S., please contact international@pearsoned.com.

#### **ASSOCIATE PUBLISHER**  David Dusthimer

**ACQUISITIONS EDITOR**  Joan Murray

**VMWARE PRESS PROGRAM MANAGER**  Anand Sundaram

**DEVELOPMENT EDITOR**  Ellie Bru

**MANAGING EDITOR**  Sandra Schroeder

**PROJECT EDITOR**  Mandie Frank

**COPY EDITOR**  Megan Wade-Taxter

**INDEXER**  Lisa Stumpf

**PROOFREADER**  Charlotte Kughen

**COORDINATOR**  Vanessa Evans

**DESIGNER**  Chuti Prasertsith

**COMPOSITION**  Jake McFarland

### **Contents at a Glance**

- About the Authors xviii Dedications xix Acknowledgments xx About the Reviewers xxi Reader Services xxii Introduction xxiii
- **CHAPTER 1** Administrator Tools 3
- **CHAPTER 2** Network Administration 45
- **CHAPTER 3** Storage Concepts 89
- **CHAPTER 4** Performance 139
- **CHAPTER 5** Clusters 209
- **CHAPTER 6** Patch Management 251
- **CHAPTER 7** Logging 287
- **CHAPTER 8** Security and Firewall 313
- **CHAPTER 9** Auto Deploy 357
- **CHAPTER 10** Scenarios 385
- **APPENDIX A** Answers to the "Do I Know This Already?" Quizzes 399
- **APPENDIX B** Hands-On Solutions to Chapter 10 Scenarios 403 Glossary 417 Index 424

## <span id="page-8-1"></span><span id="page-8-0"></span>**Table of Contents**

```
About the Authors xviii
Dedications xix
Acknowledgments xx
About the Reviewers xxi
Reader Services xxii
Introduction xxiii
Chapter 1 Administrator Tools 3
     "Do I Know This Already?" Quiz 3
     Foundation Topics 6
     VMware vSphere Client 6
           Installation 6
           Usage 7
     ESXCLI Command Set 11
           Getting Started 11
           Navigating the Namespace 13
           Formatting ESXCLI Output 16
     vmkfstools Command 18
           Help Information 18
           Managing VMFS Datastores 19
           Managing Virtual Disks 22
     esxtop and resxtop Commands 23
           Overview 23
           Usage 24
           Batch Mode 27
     vCLI and vMA 29
           Overview 29
           esxcfg Commands 30
           Deploying the vMA 30
           Authentication and Authorization for the vMA 31
           Fastpass 33
           File Manipulation with vifs 35
     PowerCLI 36
           Installation 37
           Usage 37
           Running Scripts in VMs 41
     Summary 41
```
#### <span id="page-9-1"></span><span id="page-9-0"></span>**[Exam Preparation Tasks 42](#page--1-8)**

[Review All the Key Topics 42](#page--1-9) [Key Terms 43](#page--1-2) [Review Tasks 43](#page--1-3)

#### **[Chapter 2 Network Administration 45](#page-31-0)**

["Do I Know This Already?" Quiz 45](#page-31-1) **[Foundation Topics 48](#page-34-0)** [Implement and Manage Complex Networks 48](#page-34-1) [Overview 48](#page-34-2) Configure SNMP 59 [VMware Direct Path I/O 61](#page-47-0) [Migrate from Standard to Distributed Virtual Switches 62](#page-48-0) Configure Virtual Switches Using CLI Commands 66 [Analyze Virtual Switches Using ESXCLI 67](#page-53-0) Configure NetFlow 68 [Discovery Protocols 68](#page-54-1) Configure and Maintain VLANs and PVLANs 69 [Types of VLANs and PVLANs 69](#page-55-1) [Determine Use Cases for VLAN Trunking 70](#page-56-0) [Determine Use Cases for PVLAN Trunking 71](#page-57-0) Command Tools to Troubleshoot and Identify VLAN Configurations 73 [Deploy and Maintain Scalable Virtual Networking 74](#page-60-0) [Identify NIC Teaming Policies 74](#page-60-1) [Determine and Apply Failover Settings 77](#page-63-0) Configure Port Groups to Properly Isolate Network Traffic 79 [Administer vSphere Distributed Switches 79](#page-65-1) Understand the Use of Command-line Tools to Configure Distributed Virtual Switch Settings on an ESXi Host 80 [Determine Use Cases and Apply Port Binding Settings 80](#page-66-1) [Live Port Moving 81](#page-67-0) [Identify Distributed Virtual Switch Technologies to Satisfy Network Requirements 81](#page-67-1) Configure and Administer vSphere Network I/O Control 83 [Summary 85](#page-71-0) **[Exam Preparation Tasks 85](#page-71-1)** [Review All the Key Topics 85](#page-71-0) Definitions of Key Terms 86

[Review Tasks 86](#page-72-1)

#### **[Chapter 3 Storage Concepts 89](#page--1-0)**

["Do I Know This Already?" Quiz 90](#page--1-2) [RAID Levels 92](#page--1-2) [Raid-0 \(Striping at the Block-level\) 92](#page--1-4) [Raid 1 \(Mirroring\) 93](#page--1-0) [Raid 5 \(Striping with Distributed Parity\) 94](#page--1-2) [Supported HBA Types 94](#page--1-4) [Virtual Disk Format Types 95](#page--1-5) [Lazy-zeroed Thick 95](#page--1-1) [Eager-zeroed Thick 96](#page--1-2) [Thin Provisioned 96](#page--1-4) [RDM 98](#page--1-2) [N-Port ID Virtualization 99](#page--1-1) [VMware DirectPath I/O 101](#page--1-0) [vCenter Server Storage Filters 102](#page--1-4) [Understanding and Applying VMFS Re-signaturing 104](#page--1-4) [VAAI Hardware Acceleration 106](#page--1-2) [Block Devices Hardware Acceleration 107](#page--1-0) [NAS Hardware Acceleration 108](#page--1-4) Configuring and Administering Profile-based Storage 109 [Preparing Storage for Maintenance 114](#page--1-2) [Upgrading VMware Storage Infrastructure 115](#page--1-0) [Identifying Storage Provisioning Methods 116](#page--1-2) Configuring Datastore Alarms 117 Configuring Datastore Clusters 120 Configuring Software iSCSI Port Binding 123 [Pluggable Storage Architecture Layout 124](#page--1-4) [MPP 125](#page--1-5) [NMP 125](#page--1-1) [SATP 126](#page--1-2) [PSP 126](#page--1-3) Installing and Configuring PSA Plug-ins 126 [LUN Masking Using PSA-related Commands 127](#page--1-1) [Multipathing Policies 132](#page--1-2) [Changing a Multipath Policy 132](#page--1-4) [Identifying and Tagging SSD Devices 133](#page--1-1) [Summary 134](#page--1-4) **[Exam Preparation Tasks 135](#page--1-0)** [Review All the Key Topics 135](#page--1-7) [Key Terms 135](#page--1-5) [Review Tasks 135](#page--1-1)

**[Chapter 4 Performance 139](#page--1-2)** ["Do I Know This Already?" Quiz 139](#page--1-4) **[Foundation Topics 142](#page--1-8)** [Tune and Optimize vSphere Performance 142](#page--1-9) [Capacity Planning and Peak Workload 142](#page--1-10) Tune ESXi Host Memory Configuration 142 Tune ESXi Host Networking Configuration 146 Tune ESXi Host CPU Configuration 147 Tune ESXi Host Storage Configuration 148 Configure and Apply Advanced ESXi Host Attributes 150 Configure and Apply Advanced Virtual Machine Attributes 150 Configure Advanced Cluster Attributes 154 [Optimize Virtual Machine Resources 154](#page--1-9) Tune Virtual Machine Memory Configurations 154 Tune Virtual Machine Networking Configurations 155 Tune Virtual Machine CPU Configurations 155 Tune Virtual Machine Storage Configurations 156 [Calculate Available Resources 157](#page--1-4) [Properly Size a Virtual Machine Based on Application Workload 158](#page--1-11) [Modify Large Memory Page Settings 159](#page--1-4) Understand Appropriate Use Cases for CPU Affinity 161 Configure Alternative Virtual Machine Swap Locations 162 [Utilize Advanced vSphere Performance Monitoring Tools 163](#page--1-4) Configure ESXTOP/RESXTOP Custom Profiles 164 [ESXTOP Interactive, Batch, and Replay Modes 165](#page--1-4) [Use vscsiStats to Gather Storage Performance Data 168](#page--1-11) [Troubleshoot CPU and Memory Performance 170](#page--1-8) [Troubleshoot CPU Performance Issues 170](#page--1-11) [Troubleshoot Memory Performance Issues 172](#page--1-11) [Use Hot-Add Functionality to Address CPU and Memory Performance Issues 174](#page--1-11) [Troubleshoot Network Performance and Connectivity 176](#page--1-8) Use **net-dvs** to Troubleshoot vSphere Distributed Switch Configurations 176 Use vSphere CLI Commands to Troubleshoot ESXi Network Configurations 177 [Troubleshoot Private VLANs 179](#page--1-2) Troubleshoot VMkernel-related Network Configuration Issues 180 [Troubleshoot DNS- and Routing-related Issues 182](#page--1-8) [Use ESXTOP/RESXTOP to Identify Network Performance Problems 183](#page--1-2) [Determine Whether the Root Cause Originates in the Physical Network Infrastructure 184](#page--1-8) Configure and Administer Port Mirroring 184 [Utilize the DCUI and the ESXi Shell to Troubleshoot ESXi Networking 185](#page--1-4)

[Troubleshoot Storage Performance and Connectivity 188](#page--1-2)

[Use ESXCLI Commands to Troubleshoot Multipathing- and PSA-related Issues 188](#page--1-3) Use ESXCLI Commands to Troubleshoot VMkernel Storage Module Configurations 192 [Use ESXCLI Commands to Troubleshoot iSCSI-related Issues 193](#page--1-1) [Troubleshoot NFS Mounting and Permission Issues 194](#page--1-4) [Use ESXTOP and vscsiStats to Identify Storage Performance Issues 196](#page--1-2) Configure and Troubleshoot VMFS Datastores Issues Using VMKFSTOOLS 198 [Troubleshoot Storage Snapshot and Resignaturing Issues 200](#page--1-4) [Analyze Log Files to Identify Storage and Multipathing Problems 201](#page--1-1) [Troubleshoot vCenter Server and ESXi Host Management 202](#page--1-4) [Troubleshoot vCenter Server Service and Database Connection Issues 203](#page--1-0) [Troubleshoot ESXi Firewall Issues 203](#page--1-1) [Troubleshoot ESXi Host Management and Connectivity Issues 205](#page--1-5) [Summary 205](#page--1-1)

#### **[Exam Preparation Tasks 206](#page--1-2)**

[Review All the Key Topics 206](#page--1-3) Definitions of Key Terms 206 [Review Tasks 207](#page--1-0)

#### **[Chapter 5 Clusters 209](#page--1-0)**

["Do I Know This Already?" Quiz 209](#page--1-1)

#### **[Foundation Topics 212](#page--1-2)**

[VMware High Availability 212](#page--1-3) [Overview 212](#page--1-13) [Implement and Maintain Complex HA Solutions 213](#page--1-0) [Admission Control Policies and Determining the Best Policy 214](#page--1-2) Create a Custom Slot Size Configuration 215 [Heartbeats and Dependencies 217](#page--1-1) [Customize Isolation Response Settings 218](#page--1-6) Configure HA Redundancy 218 [Calculate Host Failure Requirements 220](#page--1-2) Configure HA-related Alarms and Monitor HA Clusters 221 [Interactions Between DRS and HA 222](#page--1-2) Use PowerCLI to Configure HA 222 [VMware Distributed Resource Scheduler 223](#page--1-0) [DRS Overview 223](#page--1-5) DRS Configuration 223 DRS Affinity and Anti-affinity Rules 226

[DRS Alarms 229](#page--1-0)

Use PowerCLI to Configure DRS 229

[VMware Storage DRS 230](#page--1-8) [Storage DRS Overview 230](#page--1-9) Storage DRS Configuration 230 Storage DRS Affinity and Anti-affinity Rules 233 [Storage DRS Alarms 235](#page--1-2) Use PowerCLI to Configure SDRS 237 [VMware Distributed Power Management 237](#page--1-6) [DPM Overview 237](#page--1-4) DPM Configuration 238 [DPM Alarms 241](#page--1-2) Use PowerCLI to Configure DPM 241 [VMware Enhanced vMotion Compatibility 241](#page--1-6) [EVC Overview 241](#page--1-4) EVC Configuration 242 [VMware Fault Tolerance 243](#page--1-4) [Overview 244](#page--1-8) [Requirements 244](#page--1-11) Configuration and Best Practices 245 FT Logging Configuration 246 [Operation 246](#page--1-11) [Summary 247](#page--1-4)

#### **[Exam Preparation Tasks 247](#page--1-6)**

[Review All the Key Topics 247](#page--1-4) Definitions of Key Terms 248 [Review Tasks 248](#page--1-11)

#### **[Chapter 6 Patch Management 251](#page--1-2)**

["Do I Know This Already?" Quiz 251](#page--1-4) **[Foundation Topics 254](#page--1-8)** Install and Configure VMware Update Manager 254 [Overview 254](#page--1-8) [VUM Installation 255](#page--1-4) VUM Configuration 260 [Shared Repository and Download to Repository 263](#page--1-2) [Create and Modify Baseline Groups 265](#page--1-2) [Orchestrated vSphere Upgrades 267](#page--1-4) [Troubleshooting and Reporting 275](#page--1-4) [Troubleshooting 276](#page--1-8) [VUM Reporting Using Excel 278](#page--1-8) [VUM Reporting Using SQL Server Query 278](#page--1-11) [Upgrade vApps and Appliances 279](#page--1-0) [Upgrade vApps 279](#page--1-7) [Smart Rebooting 279](#page--1-1) [Upgrade Virtual Appliances 280](#page--1-2) [PowerCLI and Update Manager Utility 280](#page--1-6) [VUM PowerCLI Installation and Usage 280](#page--1-4) [Update Manager Utility 282](#page--1-2) [Summary 284](#page--1-2) **[Exam Preparation Tasks 284](#page--1-6)** [Review All the Key Topics 284](#page--1-4) [Key Terms 285](#page--1-5) [Review Tasks 285](#page--1-1)

#### **[Chapter 7 Logging 287](#page--1-0)**

["Do I Know This Already?" Quiz 288](#page--1-2) [Generate vCenter Server and ESXi Log Bundles 290](#page--1-2) [Generate a Log Bundle on the ESXi Host Using vSphere Client 290](#page--1-4) [Generate a Diagnostic Log Bundle on the ESXi Host/vCenter Server Using](#page--1-2) vm-support 292 [Generate a Diagnostic Log Bundle on the ESXi Host or vCenter Server Using](#page--1-0)  PowerCLI 293 [Generate a Diagnostic Log Bundle Directly on the vCenter Server 293](#page--1-1) [Generate a Diagnostic Log Bundle on the vCenter Server Using vSphere Client 294](#page--1-4) Configure Logging Level for the vCenter Server 297 [Log Files 298](#page--1-2) [ESXi Host Log Files 298](#page--1-3) [vCenter Server Log Files 299](#page--1-0) [Viewing Log Files 299](#page--1-1) Use ESXCLI System Syslog to Configure Centralized Logging on ESXi Hosts 300 Install and Configure VMware Syslog Collector 303 [vCenter Server Appliance and Syslog Collector 303](#page--1-5) [Windows vCenter Server and Syslog Collector 303](#page--1-1) Analyze and Test Logging Configuration Information 304 [Analyze Log Files to Resolve Issues 305](#page--1-0) Install and Configure vSphere ESXi Dump Collector 307 [vCenter Server Appliance and Dump Collector 308](#page--1-4) [Windows-based vCenter Server and the ESXi Dump Collector 309](#page--1-0) Configure ESXi Dump Collector with esxcli 309 [Summary 309](#page--1-1) **[Exam Preparation Tasks 309](#page--1-5)** [Review All the Key Topics 309](#page--1-1) [Key Terms 310](#page--1-4) [Review Tasks 311](#page--1-0)

**[Chapter 8 Security and Firewall 313](#page--1-2)** ["Do I Know This Already?" Quiz 313](#page--1-4) **[Foundation Topics 316](#page--1-8)** [Users and Groups on an ESXi Host 316](#page--1-9) [Customize SSH Settings for Increased Security 319](#page--1-4) Enable/Disable Certificate Checking 321 Generate FSXi Host Certificates 321 Replace Default Certificate with CA-Signed Certificate 323 [Enable ESXi Lockdown Mode 324](#page--1-8) [Modify Lockdown Mode Using the vSphere Client 325](#page--1-2) [Modify Lockdown Mode Using ESXi Shell Command Line 325](#page--1-4) Configure Lockdown Mode Using the Direct Console User Interface 326 [Enable or Disable Lockdown Mode with PowerCLI 326](#page--1-11) Configure SSL Timeouts 328 Configure Timeout Values via the SSH Command Line 329 Configure vSphere Authentication Proxy 329 Enable Strong Passwords and Configure Password Policies 330 [Identify Methods for Hardening Virtual Machines 332](#page--1-8) [Protect the Number of Consoles for the Virtual Machine 333](#page--1-6) [Prevent Virtual Disk Shrinking 333](#page--1-4) [Prevent Copy and Paste to a Remote Console from the Clipboard 334](#page--1-8) [Control Virtual Hardware Usage 334](#page--1-9) [Restrict the VMCI Interface 334](#page--1-11) [Limit Messages Sent to VMX Files \(setinfo\) 335](#page--1-6) [Control VM Logging Functions 335](#page--1-4) [Secure Perfmon Integration 336](#page--1-8) [Install Antivirus Software 336](#page--1-12) [Manage Active Directory Integration 336](#page--1-11) Configure Active Directory Using the Command Line 338 Configure Active Directory Using PowerCLI 338 Security Profile–Services and Firewall Section 338 The Preconfigured Services Open by Default 339 [The Firewall Ports Open by Default 339](#page--1-4) [What Is a Firewall Ruleset? 340](#page--1-11) Configure the ESXi Firewall 341 Configure the Firewall Service Properties Using vSphere Client 342 Configure the ESXi Firewall Properties Using vSphere Client 344 Configure the ESXi Firewall Using esxcli 345 Configure the ESXi Firewall Using PowerCLI 346 Enable/Disable Preconfigured Services 347 [Open/Close Firewall Ports 348](#page--1-11) [Create a Custom Service 350](#page--1-8)

[Set Firewall Security Level 351](#page--1-1) [Summary 352](#page--1-4) **[Exam Preparation Tasks 352](#page--1-6)** [Review All the Key Topics 352](#page--1-4) [Key Terms 353](#page--1-5) [Review Tasks 353](#page--1-1)

#### **[Chapter 9 Auto Deploy 357](#page--1-0)**

["Do I Know This Already?" Quiz 357](#page--1-1) [Auto Deploy Architecture 360](#page--1-2) [Auto Deploy Rules Engine 362](#page--1-4) Image Profiles Using Image Builder 363 [Software or Public Depot 365](#page--1-0) [Install and Uninstall Custom Drivers 366](#page--1-2) [Identify Auto Deploy Requirements 366](#page--1-4) [PowerCLI 367](#page--1-0) [The PXE Boot Environment 367](#page--1-1) [The Auto Deploy Server 369](#page--1-1) vCenter Server with Host Profiles 370 [Install and Build Auto Deploy 372](#page--1-2) [Bulk Licensing 374](#page--1-2) [Provision and Re-provision ESXi Hosts Using Auto Deploy 375](#page--1-1) Using a Host Profile from a Reference Host with Auto Deploy 376 Use Profile Editor to Edit Policies 378 Configure Advanced Boot Loader Options 379 Configure Kernel Options 380 [Summary 381](#page--1-1) **[Exam Preparation Tasks 382](#page--1-2)** [Review All the Key Topics 382](#page--1-3) [Key Terms 382](#page--1-4) [Review Tasks 383](#page--1-0)

#### **[Chapter 10 Scenarios 385](#page--1-0)**

#### **[Foundation Topics 386](#page--1-2)**

[Implement and Manage Storage—Scenarios 386](#page--1-3) [Implement and Manage Network—Scenarios 387](#page--1-0) [Deploy DRS Clusters and Manage Performance—Scenarios 389](#page--1-1) [Manage Business Continuity and Protected Data—Scenarios 390](#page--1-4) [Perform Operational Maintenance—Scenarios 391](#page--1-1) [Perform Advance Troubleshooting—Scenarios 392](#page--1-4) [Secure a vSphere Environment—Scenarios 394](#page--1-4)

[Perform Scripting and Automation—Scenarios 395](#page--1-2) Perform Advanced vSphere Installations and Configurations-Scenarios 395 [Summary 397](#page--1-2)

#### **[Appendix A Answers to the "Do I Know This Already?" Quizzes 399](#page--1-2)**

#### **[Appendix B Hands-On Solutions to Chapter 10 Scenarios 403](#page--1-2)**

[Implement and Manage Storage—Hands-On Solutions 403](#page--1-6) [Hands-On Solution 10-1—Masking LUNs 403](#page--1-4) Hands-On Solution 10-2-Configure Datastore Alarms 404 [Implement and Manage Network—Hands-On Solutions 405](#page--1-2) [Deploy DRS Clusters and Manage Performance—Hands-On Solutions 406](#page--1-11) [Manage Business Continuity and Protected Data—Hands-On Solutions 407](#page--1-4) [Perform Operational Maintenance—Hands-On Solutions 408](#page--1-11) [Perform Advance Troubleshooting—Hands-On Solutions 409](#page--1-4) [Secure a vSphere Environment—Hands-On Solutions 412](#page--1-11) [Perform Scripting and Automation—Hands-On Solutions 413](#page--1-4) Perform Advanced vSphere Installations and Configurations-Hands-On Solutions 414

**[Glossary 417](#page--1-2)**

**[Index 424](#page-75-0)**

## <span id="page-18-0"></span>**[About the Authors](#page-8-0)**

**Steven Baca**, VCAP, VCI, VCP, and NCDA, has been in the computer industry for more than 20 years. Originally a computer programmer and a system administrator working on Unix and Windows systems, he migrated over to technical training and wrote a course for Sun Microsystems. He eventually transitioned to VMware about 8 years ago, doing technical training and consulting as well as teaching for Netapp. Currently he lives in Omaha, Nebraska, and does a number of engagements worldwide. He thoroughly enjoys teaching and writing and believes that the constant evolution of the computer industry requires continuously learning to stay ahead. Steve can be found on Twitter @scbaca1.

**John A. Davis** is a VMware Certified Instructor (VCI) and VMware Certified Professional (VCP). He has been teaching since 2004, when only a dozen or so VCIs existed in the United States. Throughout his tenure, he has taught VMware courses in many U.S. cities and abroad, including in Canada, Singapore, Japan, Australia, and New Zealand. John is a Senior Consulting Engineer at New Age Technologies and splits his time between teaching and consulting. He has most recently been engaged in VMware vCloud, VMware View, and Site Recovery Manager professional services. John has authored several white papers and also holds certifications for VMware Certified Advanced Professional (VCAP) on VMware vSphere (VCAP5-DCA, VCAP5-DCD), VMware View (VCAP5-DTD), and VMware vCloud (VCAP5-CID). John is author of the vLoreBlog.com and can be found on Twitter @johnnyadavis.

## <span id="page-19-0"></span>**[Dedications](#page-8-1)**

#### **Steve's dedication**

 *First and foremost, I would like to dedicate this book to my loving wife Sharyl. Your patience and support has been instrumental during the writing of this book. Thank you for believing in me and allowing me to have the time for my many endeavors. I would also like to dedicate this book to my kids: Zachary, Brianna, Eileen, Susan, Keenan, and Maura. I hope to now spend less time glued to a laptop and more time with all of you.* 

#### **John's dedication**

 *She came to us in such a whirl, This precious little angel girl. A fragile life, doctors would say, Yet perfect to us in every way. She changed us all from the very start. Touching each and every heart. God loves us all, I'll always believe. He sent his angel of proof to you and me. Everything I see, Everything I do, Madison Hope I think of you. You now see us clearly, that I know, For God has brought his angel home.* 

*With Love, Grampy* 

 *Dedicated to my oldest granddaughter, Madison Hope Stith, 03/20/2000 to 01/17/2012* 

## <span id="page-20-0"></span>**[Acknowledgments](#page-8-0)**

### **Steve's Acknowledgments**

 There are so many people to acknowledge and thank for making this book possible. I would like to start with my co-author John Davis, who kept us on track. I cannot have had a better partner. Without your hard work and organization, this book would not have been possible.

Thank you to the technical editors, Brett Guarino and Jon Hall, whose comments and suggestions kept the details straight. I know you guys invested a lot of time on your editing, and it really showed.

Thanks to Ellie Bru, Mandie Frank, and the rest of the team at Pearson Publishing, who do a tremendous amount of work from the initial planning of the book to the final printing.

 Finally a special thanks to Joan Murray, who took a chance on a first-time writer. I appreciate your patience and support.

## **John's Acknowledgments**

 I would like to thank my wife Delores, who puts up with all my travels, my latenight writing, and all my quirks. I would like to thank my dad Norm, who set an example for me to tackle each challenge with the question "Now, let's see, how can I make this work?"

Thank you to Tom Alves, who hired me and mentored me when I first began my career at the Naval Ordnance Station Louisville in 1988.

Thank you to Charlie Hagerty (president) and Tony Fink (VP) at New Age Technologies for giving me the opportunity to become a consulting engineer at a great company and for encouraging and motivating me in my career development. A big thanks also to Brian Perry, who mentored me on becoming a VMware Certified Instructor. He sets the bar for VCI excellence.

I would like to thank my co-author Steve Baca for bringing me on to write this book with him and our two technical editors, Brett Guarino and Jon Hall, who helped us refine it. Thanks to Joan Murray for coordinating everything.

Finally, I would like to thank my granddaughter, Emma Rosebush, little sister and best friend to Madison Hope. At three years old, she was instrumental in keeping the family sane as we said goodbye to her sister and just weeks later welcomed her baby brother, Jax. She keeps us all entertained and helps me rejuvenate after long stretches on the road.

## <span id="page-21-0"></span>**[About the Reviewers](#page-8-1)**

**Jon Hall** is currently a Senior Technical Certification Developer with VMware. In 2005, Jon joined VMware as an instructor, teaching classes on VMware technologies across the globe. Three years later, he joined the certification team. While continuing to teach, Jon began developing exams and worked to grow VMware's certification program to cover VMware's cloud, end-user computing, and network virtualization technologies. Jon is a VMware Certified Instructor (VCI) and a VMware Certified Advanced Professional in multiple disciplines.

**Brett Guarino** operates out of Raleigh, North Carolina, and is the founder and CEO of Virtujitsu, Inc. Brett has been a VMware Certified Instructor (VCI) for 4 years and has been working with virtualization products for more than 8 years. He holds multiple VMware certifications, including VMware Certified Advanced Professional (VCAP) in Data Center Design (DCD) and Data Center Administration (DCA).

## **We Want to Hear from You!**

As the reader of this book, *you* are our most important critic and commentator. We value your opinion and want to know what we're doing right, what we could do better, what areas you'd like to see us publish in, and any other words of wisdom you're willing to pass our way.

 We welcome your comments. You can email or write us directly to let us know what you did or didn't like about this book—as well as what we can do to make our books better.

<span id="page-22-0"></span>*Please note that we cannot help you with technical problems related to the topic of this book.*

When you write, please be sure to include this book's title and author as well as your name, email address, and phone number. We will carefully review your comments and share them with the author and editors who worked on the book.

Email: VMwarePress@vmware.com Mail: VMware Press ATTN: Reader Feedback 800 East 96th Street Indianapolis, IN 46240 USA

## **[Reader Services](#page-8-0)**

Visit our website at [www.pearsonitcertification.com/title/9780789753236](http://www.pearsonitcertification.com/title/9780789753236)and register this book for convenient access to any updates, downloads, or errata that might be available for this book.

## <span id="page-23-0"></span>**[Introduction](#page-8-1)**

John and I both do technical training for VMware, and we have been working with VMware for a number of years. We have spent countless hours learning how vSphere works, and we believe that there is so much to still learn. Together we want to share our knowledge with you.

Before you can take the VCAP5-DCA exam, you must first pass one of the following exams: VCP5-DCV, VCP5-DT, VCP-Cloud, or VCAP4-DCA. So this book does not cover basic vSphere concepts in detail. We recommend that you research any topics mentioned in the exam blueprints guide that you do not fully understand. You can find it on VMware's website, [http://vmware.com/certification .](http://vmware.com/certification)

Unlike a lot of certification exams, the VCAP exam is a lab-based exam. I often say that the best way to pass the VCAP exam is what I like to call "stick time." Much like an airplane pilot needs "stick time in the air," you need "stick time in a lab." We recommend you create your own lab environment to practice the procedures we discuss.

This guide is not a brain dump. It might cover specific tasks that are not on your actual exam. It might not cover all the specific tasks that are on the actual exam you take. We expect that once you fully understand all the material covered in this guide to the point where you can quickly perform the associated administration tasks without having to look at the book for guidance, then you should pass the VCAP5-DCA exam.

## **Who Should Read This Book**

This book was written for candidates preparing for the VCAP5-DCA exam. The chapters and the material are focused on accomplishing certification, although the book can be read by VMware system administrators who want to learn more about how vSphere works. Even if they do not plan on taking the exam, they can still sharpen their skills.

### **Goals and Methods**

The goal of this book is to assist you in passing the VCAP5-DCA certification exam, which will allow you to obtain the status of VMware Certified Advanced Professional 5–Data Center Administration (VCAP5-DCA). To help you in this endeavor, each chapter contains examples and scenarios that are based on realworld experiences, where administration tasks that are covered by the exam might need to be applied. Each chapter is organized with the following methods:

- **Do I Know This Already? quiz—** At the beginning of each chapter after the exam objectives is a quiz that is meant to help you gauge your own knowledge on the subject matter of the module. The answers to each chapter's quiz can be found at the back of the book in Appendix A . Although the actual certification exam is not in a multiple-choice format, the questions are based on each module's objectives and will serve as an indicator on how strongly you currently know the topics of the module.
- **Key Topics—** Throughout the module you will find several key topics icons, which will indicate important figures, tables, and lists of information you should know for the exam.
- **Review Tasks—** At the end of each chapter is a list of tasks you should be able to perform after reading the module. The steps for each of the tasks are located within the chapter.

## **How to Use This Book**

Although each chapter contains a "Do I Know This Already?" section, we recommend that you actually read each chapter and practice all the associated administrative tasks.

We recommend that as you use this book to prepare for the exam, you practice each administrative task to the point where you can perform such tasks quickly, without referring to the book. Many VCAP5-DCA candidates fail to do so. Instead, when they encounter a specific task in the guide, they think, "I already know how to do that! I have done that many times in a real environment." We recommend that you stop to think, "Can I do that right now, without looking somewhere for help, and finish it in a couple of minutes?" Understand that during the exam, you will be expected to accomplish these tasks very quickly.

Be sure to examine the Exam Blueprint. Use the Certification Exam and This Preparation Guide table to determine which chapter addresses each specific objective.

Use Chapter 10 as a warm-up before starting any of the practice tests. Don't begin Chapter 10 until you feel comfortable with all the material from Chapters 1–9.

Chapters 1–10, cover the following topics:

- Chapter 1, "Administrator Tools": This chapter focuses on how to implement and use various administrator tools. These tools include the vSphere Client, ESXCLI, vmkfstools, ESXTOP, vCLI, vMA, and PowerCLI.
- Chapter 2, "Network Administration": A number of possible test scenarios can be created for networking. This chapter focuses on the many networking features that are available in vSphere, such as VLAN, PVLANs, and Netflow.
- Chapter 3, "Storage Concepts": This chapter focuses on implementing and managing a number of vSphere features and technologies that can be used to provide solutions to various storage problems. There are discussions on Raw Device Mapping (RDM), VMware DirectPath I/O, and a number of storage features.
- Chapter 4, "Performance": This chapter focuses on performance tuning, optimization, and troubleshooting. It is also intended to ensure that you have the skills to successfully complete the performance analysis, configuration, and troubleshooting tasks.
- Chapter 5, "Clusters": This chapter provides the skills to perform a cluster configuration, troubleshooting, and management of a vSphere Cluster.

Included in this module are vSphere High Availability (HA), Distributed Resource Scheduler (DRS), and other cluster features.

- Chapter 6, "Patch Management": This chapter focuses on gaining the skills to successfully perform patch management and updating of ESXi hosts, virtual machine hardware, VMware Tools, and virtual appliances using VMware Update Manager.
- Chapter 7, "Logging": How logging works for both ESXi hosts and the vCenter Server are discussed in this chapter. The skills to install and configure Syslog and the ESXi Dump Collector are also part of this module.
- Chapter 8, "Security and Firewall" There are different methods to secure your vSphere environment. The chapter begins with a brief discussion on users, groups, and roles. Securing vSphere is more than just looking at passwords and how to strengthen them. There are various other security functions that will be discussed. This module also teaches the skills to configure the ESXi Firewall.
- Chapter 9, "Auto Deploy": This chapter focuses on understanding how Auto Deploy works. There are a lot of parts to Auto Deploy, and the module spends time explaining what the various parts do and how to set them up.
- Chapter 10, "Scenarios": The VCAP exam is based on solving scenarios. This chapter is designed to test your ability to solve several scenarios.

Throughout the book, we provide many terms, acronyms, and abbreviations that are commonly used by VMware and the virtualization community. Each term is identified on its first use. In some cases, the choice for the best term to use in the book is challenging because VMware and the community use multiple terms to refer to a specific item. For example, a standard virtual switch can be referenced as a standard vSwitch or a *vSS* . Don't be alarmed if we use multiple terms to refer to a specific item, but do expect that we clearly identify each term on its first use.

## **Certification Exam and This Preparation Guide**

Table I-1 identifies the chapter in which each exam objective is covered. Chapter 10is a unique chapter that contains a sample scenario for each exam objective, although it is not included in the following table.

**Exam Section/Objective Chapter Where Covered Chapter Where Covered Section 1: Implement and Manage Storage Objective 1.1 – Implement and Manage Complex Storage Solutions Chapter 3 Objective 1.2 – Manage Storage Capacity in a vSphere Environment Chapter 3 Objective 1.3 – Configure and Manage Complex Multipathing and PSA Plug-ins Chapter 3 Section 2 – Implement and Manage Networking Objective 2.1 – Implement and Manage Complex Virtual Networks Chapter 2 Objective 2.2 – Configure and Maintain VLANs, PVLANs, and VLAN Settings Chapter 2 Objective 2.3 – Deploy and Maintain Scalable Virtual Networking Chapter 2 Objective 2.4 – Administer vNetwork Distributed Switch Settings Chapter 2 Section 3 – Deploy DRS Clusters and Manage Performance Objective 3.1 – Tune and Optimize vSphere Performance Chapter 4 Objective 3.2 – Optimize Virtual Machine Resources Chapter 4 Objective 3.3 – Implement and Maintain Complex DRS Solutions Chapter 5 Objective 3.4 – Utilize Advanced vSphere Performance Monitoring Tools Chapter 4 Section 4 – Manage Business Continuity and Protect Data Objective 4.1 – Implement and Maintain Complex VMware HA Solutions Chapter 5 Objective 4.2 – Deploy and Test VMware FT Chapter 5 Section 5 – Perform Operational Maintenance Objective 5.1 – Implement and Maintain Host Profiles Chapter 9 Objective 5.2 – Deploy and Manage Complex Update Manager Environments Chapter 6 Section 6 – Perform Advanced Troubleshooting Objective 6.1 – Configure, Manage, and Analyze vSphere Log Chapter 7 Files**

**Table I-1** VCAP5-DCA Exam Topics and Chapter References

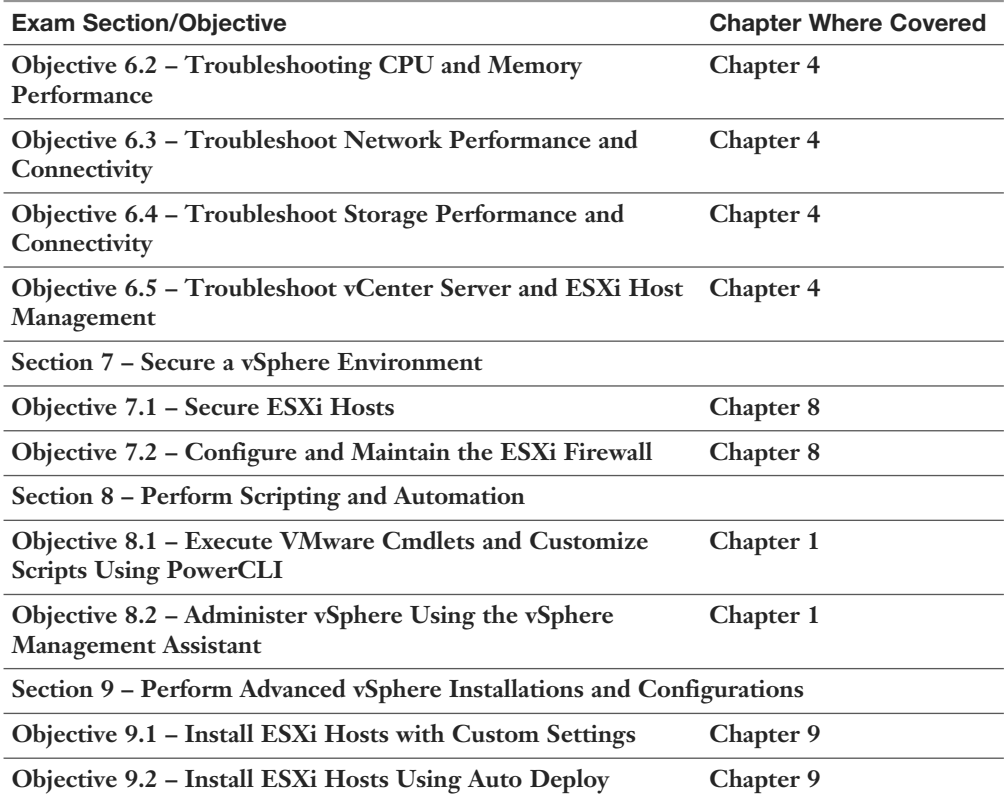

## **Book Content Updates**

Because VMware occasionally updates exam topics without notice, VMware Press might post additional preparatory content on the web page associated with this book at<http://www.pearsonitcertification.com/title/9780789753236> . It is a good idea to check the website a couple of weeks before taking your exam to review any updated content that might be posted online. We also recommend that you periodically check back to this page on the Pearson IT Certification website to view any errata or supporting book files that may be available.

## **Access to Practice Scenarios and a word about the VDCA511 and VDCA550**

This book comes with access to one complete set of practice scenarios that emulate the kind of questions you can expect to encounter on the real exam. You can access these questions by registering the book at PearsonITCertification.com and accessing the files through the book's page at [www.informit.com/title/9780789753236](http://www.informit.com/title/9780789753236).

During the time we were writing this certification guide, VMware announced a new release of the exam, the VDCA550. To help you master the content found on the VDCA511 or the VDCA550 we have provided the foundational topics in the book and have created digital content for you to reference that is specific to the new exam. Content on the practice scenarios maps to the VCAP-DCA blueprint and is relevant to both the **VDCA511** and **VDCA550** exams. All the scenarios are based on real-world experiences that involve administration tasks, which may be covered in the actual exam

## **Premium Edition**

In addition to the free practice exam provided with the book, you can purchase two additional sets of practice scenarios with expanded functionality directly from Pearson IT Certification. The Premium Edition eBook and Practice Test for this title contains an additional two full practice exams and an eBook (in both PDF and ePub format).

If you have purchased the **print** version of this title, you can purchase the Premium Edition at a deep discount. A coupon code in the back of the book contains a onetime-use code and instructions for where you can purchase the Premium Edition.

To view the Premium Edition product page, go to <http://www.pearsonitcertification.com/title/9780133579734>

#### **This chapter covers the following subjects:**

- **Implement and Manage Complex Virtual Networks**—This section identifies common virtual switch settings and provides steps for configuring and managing standard and distributed virtual switches (vSwitches).
- **Configure and Maintain VLANs, PVLANs, and VLAN Settings—This** section provides steps for configuring VLANs and PVLANs and explains how to recognize potential use cases.
- **Deploy and Maintain Scalable Networking**—This section provides steps for configuring NIC Teaming policies and explains the corresponding physical switch settings.
- **Administrator vSphere Distributed Switches**—This section identifies settings and features that are specific to distributed vSwitches (vDS) and provides steps for implementing each feature.

 This chapter covers a portion of the VCAP-DCA Exam objectives 2.1, 2.2, 2.3, and 2.4.

## <span id="page-31-0"></span>**[Network Administration](#page-9-0)**

<span id="page-31-1"></span> This chapter is intended to provide you with the knowledge and skills to successfully perform administration of an enterprise network that includes virtual networks built using vSphere. It is also intended to ensure that you have the skills to successfully complete network configuration, troubleshooting, and management tasks that might be part of the VCAP5-DCA exam. As you read this chapter, take time to practice the steps provided until you are confident that you can perform such tasks rather quickly without any assistance. Some steps involve using the vSphere Client; others involve using the vCLI and PowerCLI.

#### **["Do I Know This Already?" Quiz](#page-9-0)**

 The "Do I Know This Already?" quiz allows you to assess how well you already know the material in this chapter. Table 2-1 outlines the major headings in this chapter and the corresponding "Do I Know This Already?" quiz questions. You can find the answers in Appendix A, "Answers to the 'Do I Know This Already?' Quizzes." Because of the advanced and hands-on nature of this particular exam, you should read the entire chapter and practice performing all the described tasks at least once, regardless of how well you do on this quiz. This quiz can be helpful to determine which topics will require the most effort during your preparation.

| <b>Foundations Topics Section</b>                       | <b>Questions Covered</b><br>in This Section |
|---------------------------------------------------------|---------------------------------------------|
| Implement and Manage Complex Virtual Networks           | 1.2                                         |
| Configure and Maintain VLANs, PVLANs, and VLAN Settings | 3, 4                                        |
| Deploy and Maintain Scalable Networking                 | 5,6                                         |
| Administer vSphere Distributed Switch Settings          | 7.8                                         |

**Table 2-1** "Do I Know This Already?" Foundation Topics Section-to-Question Mapping

- **1.** Which method can be used to successfully enable SNMP Traps?
	- **a.** Select **Administration** > **vCenter Server Settings** , and then check the **Enable SNMP Traps** check box.
	- **b.** Use the vSphere Client to log on directly to an ESXi host, and then check the **Enable SNMP Traps** check box on the **Configuration** tab.
	- **c.** Use the **Set\_AdvancedSetting** PowerCLI cmdlet.
	- **d.** Use the **esxcli system snmp set** command.
- **2.** Which method can be used to successfully enable Direct Path I/O?
	- **a.** From an ESXi host's **Configuration** tab, check the **Enable Direct Path I/O** box.
	- **b.** From an ESXi host's **Configuration** tab, click **Hardware > Advanced Settings** .
	- **c.** From vCenter Server, enable and configure Network I/O control.
	- **d.** From vCenter Server, enable Direct Path I/O from **Administration > Advanced Settings** .
- **3.** Which method can be used to assign VLAN tagging on a standard vSwitch (vSS) port group?
	- **a.** Use the **Set-Vlan** cmdlet on an object variable that represents a vSS port group.
	- **b.** Select a vSS, choose **Edit**, and enter a VLAN number to assign to the vSwitch.
	- **c.** Use the **esxcli network vswitch standard portgroup set** command.
	- **d.** Select a vSS port group, select **Edit**, and select a VLAN tagging method.
- **4.** Which method can be used to configure the VLAN settings of a vDS port group where a Wireshark VM will be used to inspect network packets to and from all other VMs connected to all other port groups and VLANs on the same vDS?
	- **a.** Set the VLAN on the port group to 4096.
	- **b.** Set the **VLAN Type** to **VLAN Trunking**.
	- **c.** Set the **VLAN Type** to Promiscuous .
	- **d.** Set the **VLAN Type** to PVLAN .
- **5.** Which method can be used to connect a vSS port group to two uplink ports that are configured with EtherChannel?
	- **a.** Change the Load Balancing Policy to Route based on the originating port ID on the vSS.
	- **b.** Change the Load Balancing Policy to **Route based on the originating virtual switch port ID** on the vSS port group.
	- **c.** Change the Load Balancing Policy to **Route based on Physical NIC Load** on the vSS port group.
	- **d.** Change the Load Balancing Policy to **Route based on IP Hash** on the vSS.
- **6.** Which method can be used to configure a port group to support Microsoft Load Balancing unicast mode?
	- **a.** Set Notify Switches to **No** .
	- **b.** Set Load Balancing Policy to **Route based on IP Hash** .
	- **c.** Set VLAN to **4095** .
	- **d.** Set Beacon Probing to **Link Status Only** .
- **7.** Which method can be used to create user-defined custom network resource pools?
	- **a.** On the properties page of a distributed switch, check the **Enable Network Resource Pools** box. Then use the **Create Network Resource Pool** link.
	- **b.** Use the **New-ResourcePool** cmdlet to create the pool, and use the **Set-ResourcePool** cmdlet to set the pool type to **Network** .
	- **c.** On the **Resource Allocation** tab, check the **Enable Network IO Control** box. Select the **New Network Resource pool** link.
	- **d.** On the Resource Pools tab, click the **Create Network Resource Pool** link.
- **8.** Which of the following summarizes the steps that should be followed to allow a Wireshark VM connected to a vDS to inspect packets to and from just one other specific VM on the same vDS?
	- **a.** Set **VLAN Type** to **Trunking** , and then enable **Promiscuous Mode** .
	- **b.** Configure Port Mirroring.
	- **c.** Edit the settings of the monitored VM and configure port replication.
	- **d.** Configure **NetFlow** .

#### <span id="page-34-2"></span><span id="page-34-1"></span><span id="page-34-0"></span> **[Foundation Topics](#page-9-1)**

#### **[Implement and Manage Complex Networks](#page-9-1)**

 This section is intended to provide you with the knowledge and skills to successfully configure and manage virtual switches that are implemented in a complex network. Details on concepts and implementation are provided, along with the steps necessary to perform key configuration and administration tasks. The examples and scenarios in this chapter utilize the vSphere Client, the vCLI, and PowerCLI.

#### **[Overview](#page-9-1)**

 You should already be familiar with basic vSphere network virtualization concepts and administrative tasks. If any of the following details in this overview are new to you, be sure to research the appropriate information before continuing on to the remainder of this chapter.

 vSphere Standard Switches (vSSes) are implemented on each ESXi host in a vSphere implementation. These Layer-2, software-based switches provide the following features: VLAN Tagging, Security, NIC Teaming, Failover, and Traffic Shaping. All these features have settings that can be configured using the vSphere Client. On each vSS, one or more port groups can be configured. These port groups can support virtual machine and management traffic and services like vMotion, IP storage, and FT logging. The default settings for the Security, Teaming, and Shaping policies can be modified per vSS and can be overridden per port group. VLAN settings can be configured on each port group. Some settings, such as Maximum Transmission Unit (MTU) and Cisco Discovery Protocol (CDP), can be configured only at the vSS level.

 Prior to attaching virtual machines to a network, a VM port group must be created on a vSS. The port group is then configured with the VLAN, Traffic Shaping, Security, and physical NIC Teaming settings. Finally, the vmnic on the virtual machine is connected to the appropriate port group.

 Management traffic and all other network services, including vMotion, IP-based storage, VMware HA heartbeats, and VMware Fault Tolerance logging, require a vmkernel port. When a vmkernel port is created on a vSS, a port group is first created; then a vmkernel virtual adapter is created and placed in the port group. When using the vSphere Client, the port group creation for vmkernel ports is transparent. When using the vCLI, the port group must first be created.

 vSphere Distributed Virtual Switches (vDSes) are implemented at the datacenter level, where vCenter Server controls the configuration and management of the vDS. ESXi hosts are then attached to these vDSes. When a host is connected to a vDS, vCenter Server creates a data plane at the ESXi host level by creating one or more hidden vSwitches. The settings and statistics of the hidden vSwitch(es) are automatically synchronized with those on the vDS. The data plane and packet movement are controlled by the hidden vSwitch(es) at the ESXi host level, which ensures that any disruption of the connection between the ESXi host and vCenter Server does not affect the network connectivity of the VMs. The control plane is handled by vCenter Server. So, any loss of connectivity between the ESXi host and vCenter Server will affect the ability to make modifications to the vDS.

 As mentioned earlier, all ports on a vSS or vDS are created from a port group. Although it can appear that a vmkernel port created using the vSphere Client is created without a port group, it is actually created as part of the operation. This port group is used only for the vmkernel port. Policies can be configured for the vmkernel, but they are actually configured on the port group—not the vmkernel virtual adapter. This bit of detail might be new to you concerning vSSes, but it should seem familiar to those who configure vDSes because in the vSphere Client, port groups must first be configured on a vDS prior to attaching vmkernel virtual adapters.

 vSSes can be managed by selecting the appropriate ESXi host and using the Configuration Tab > Networking option, as shown in Figure 2-1 .

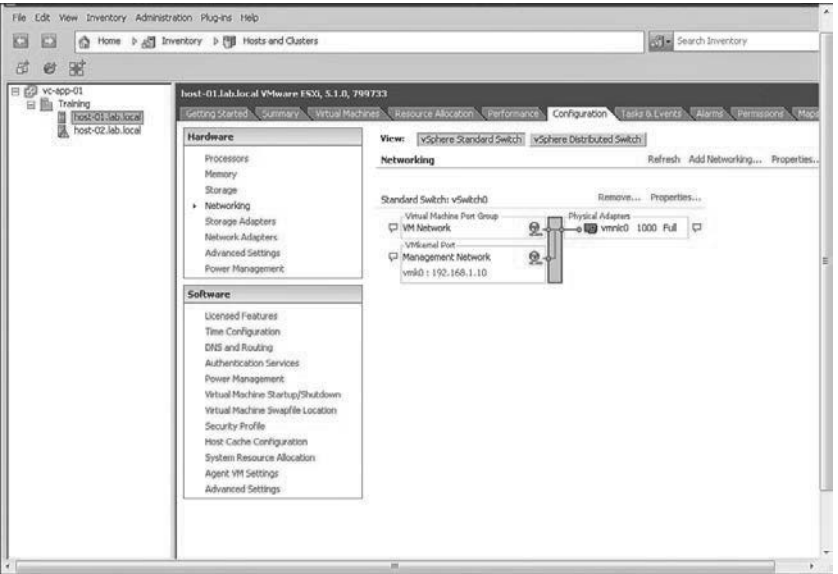

**Figure 2-1** Networking page for an ESXi host.

 The Add Networking link can be used to launch a wizard to create a new vSS. The first page of the wizard is the Connection Type page, as shown in Figure 2-2 .
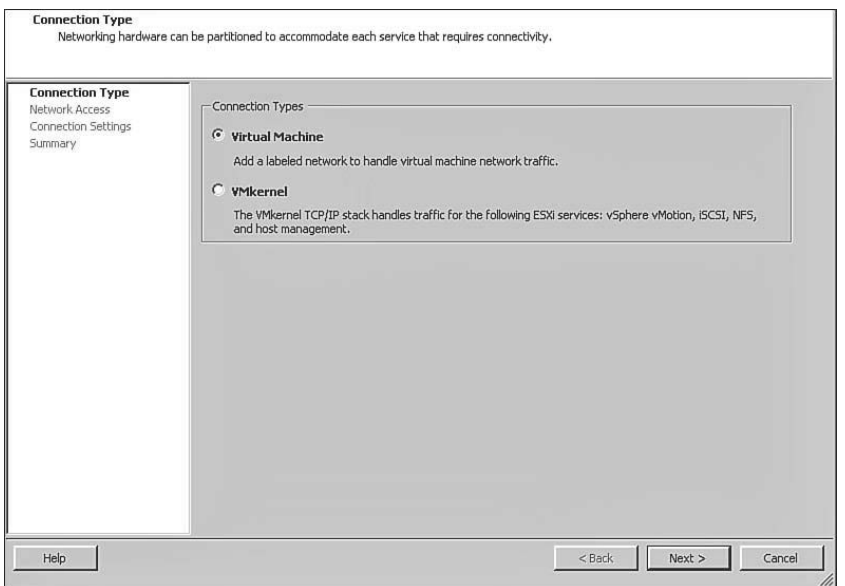

**Figure 2-2** Add Network Wizard.

 The properties of a vSS can be overridden per port group. The General tab can used to set the Network Label and VLAN ID of the port group, as shown in Figure  $2-3.$ 

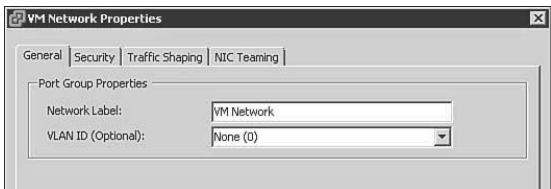

**Figure 2-3** General properties of a vSS.

 The Load Balancing, Failover Detection, Notify Switches, Failback, and Failover Order settings can be configured on the NIC Teaming properties tab of a port group or the vSS, as shown in Figure 2-4 .

 Security policy settings, such as Promiscuous Mode, can be set on the Security properties page of a port group or the vSS, as shown in Figure 2-5 .

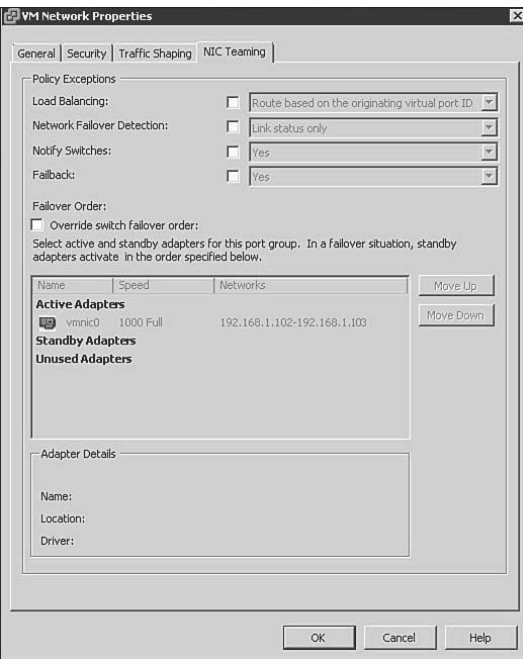

**Figure 2-4** NIC Teaming properties page.

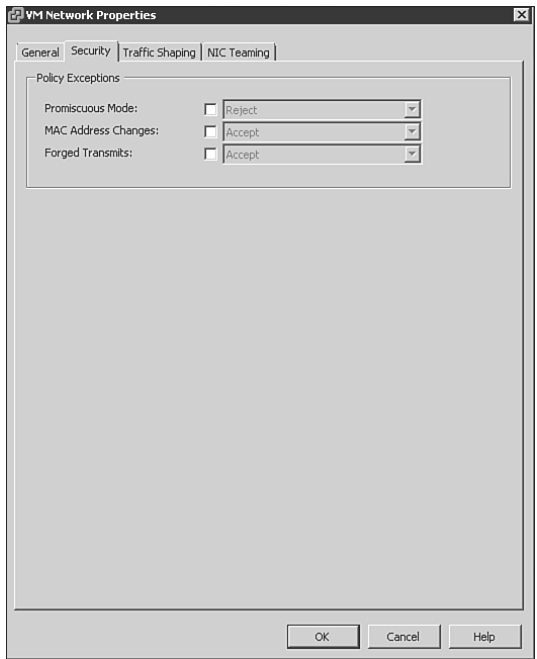

**Figure 2-5** Security properties page.

 Traffic Shaping policy settings, such as Average Bandwidth and Peak Bandwidth, can be set on the Traffic Shaping properties page of a port group or the vSS, as shown in Figure 2-6.

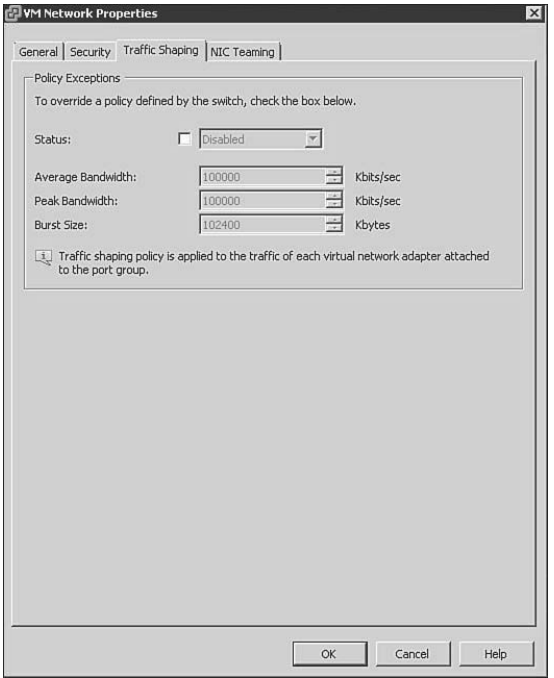

**Figure 2-6** Traffic Shaping properties page.

 vDSes can be managed using the vSphere Client by connecting to a vCenter Server and navigating to the Inventory > Networking section. You can right-click a datacenter object and select New vSphere Distributed Switch to launch the Create vSphere Distributed Switch wizard, as shown in Figure 2-7 .

 To configure a vDS, right-click the vDS and select **Edit Settings** . General settings, such as the **Name** and **number of uplink ports** , can be set on the **General** properties page of the vDS, as shown in Figure 2-8 .

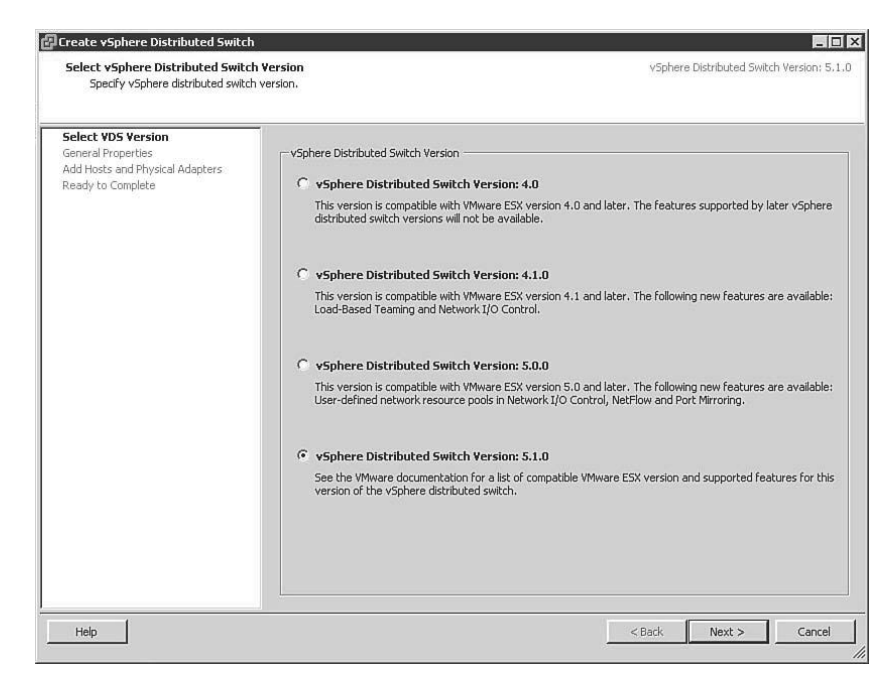

**Figure 2-7** Create vSphere Distributed Switch wizard.

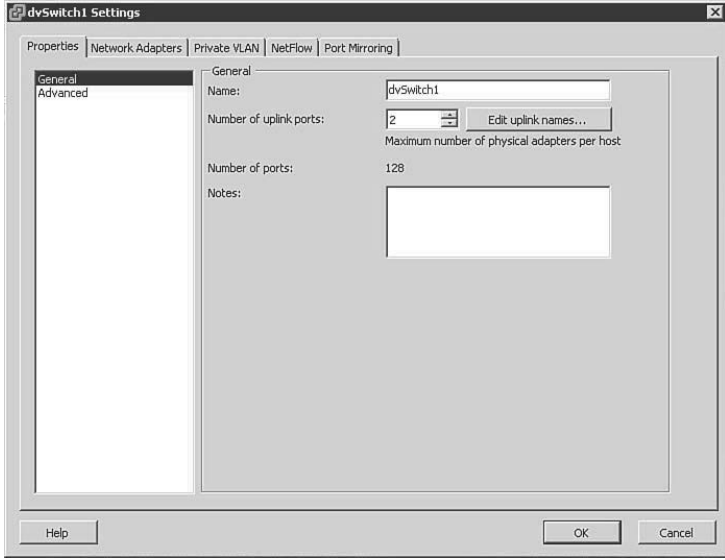

**Figure 2-8** General properties page of a vDS.

 Policy inheritance on a vDS differs significantly from vSphere Standard Switches. Most policies that affect a vDS port group cannot be set at the vDS level. Instead, properties can either be set at the individual port group level or be managed at the vDS level using the Manage Port Groups menu shown in Figure 2-9 .

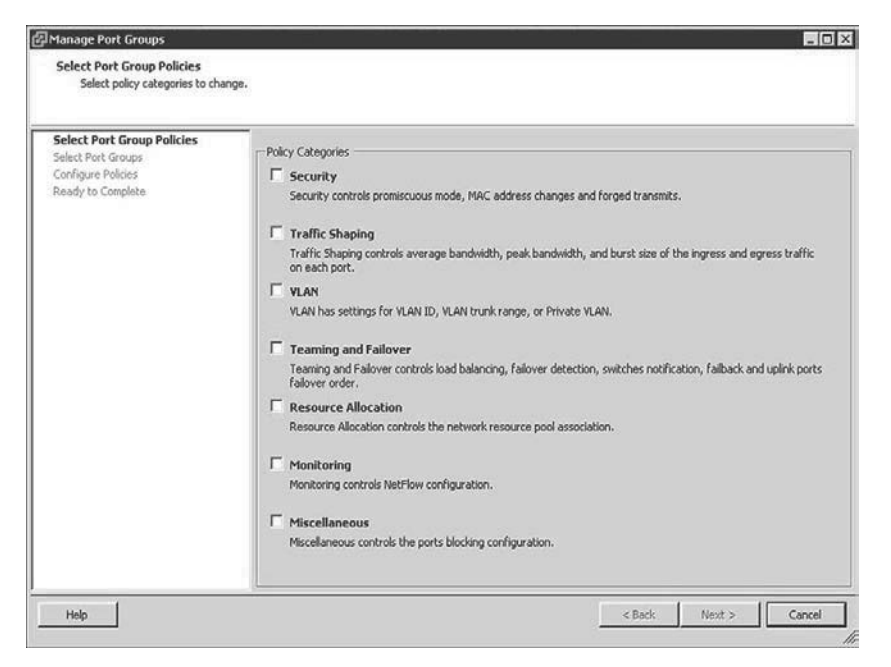

**Figure 2-9** vDS Manage Port Groups menu.

 All the policies that can be configured on a vDS port group are shown. Selecting any Policy Category (or categories) and clicking Next allows the related policy settings to be applied to one or more vDS port groups. An example of this is shown in Figure 2-10.

 To configure the selected policies, select the vDS port groups to configure and then click **Next** . The Configure Policies screen is displayed, as shown in Figure 2-11 .

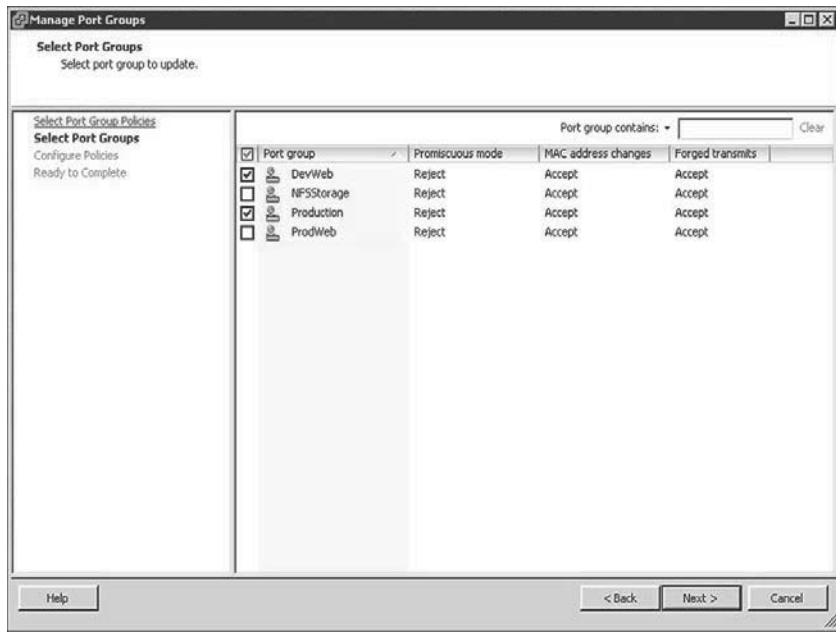

**Figure 2-10** vDS Port Group selection page.

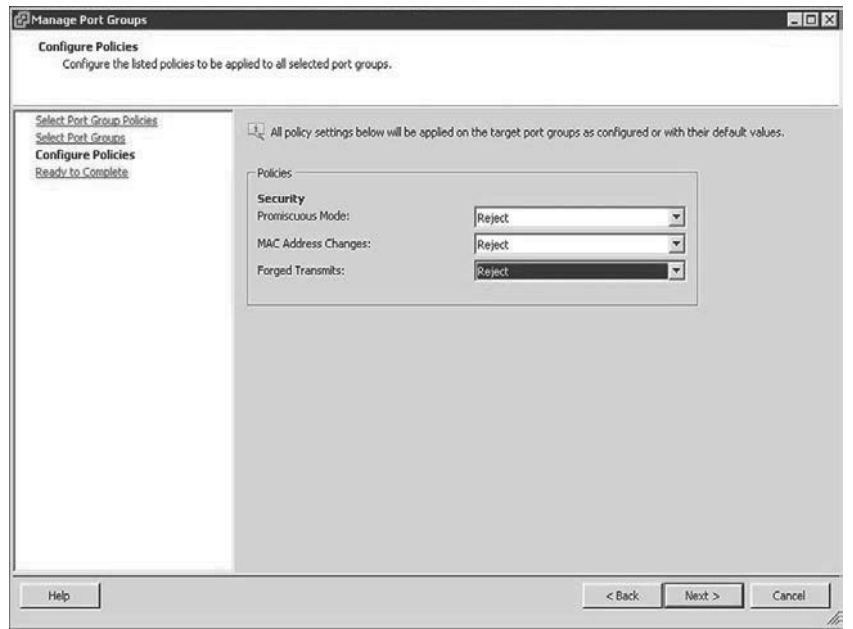

**Figure 2-11** vDS Configure Policies page.

 The vDS Configure Policies page allows you to adjust the settings for all the policies you selected and will apply those changes to the port groups you have chosen. The final screen summarizes the changes that will be applied, as shown in Figure 2-12.

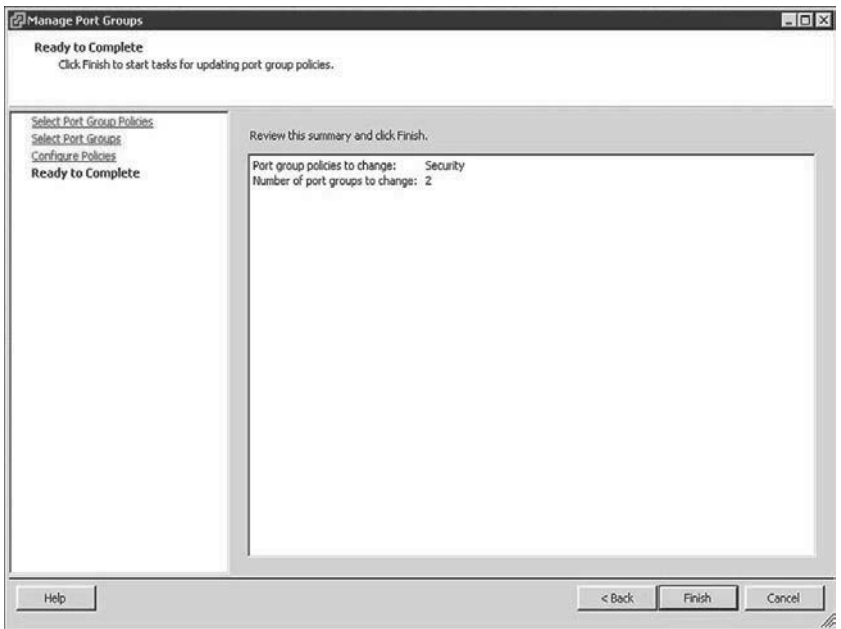

**Figure 2-12** vDS Manage Port Groups summary page.

 Of course, individual vDS port groups can be configured. To do so, right-click the vDS port group and select **Edit Settings** . The General properties page of the vDA port group is shown and can be used to set the Name, Number of Ports, and Port Binding option, as shown in Figure 2-13 .

 Security policy settings, such as Promiscuous Mode, can be set on the Security properties page of the vDS port group shown in Figure 2-14 .

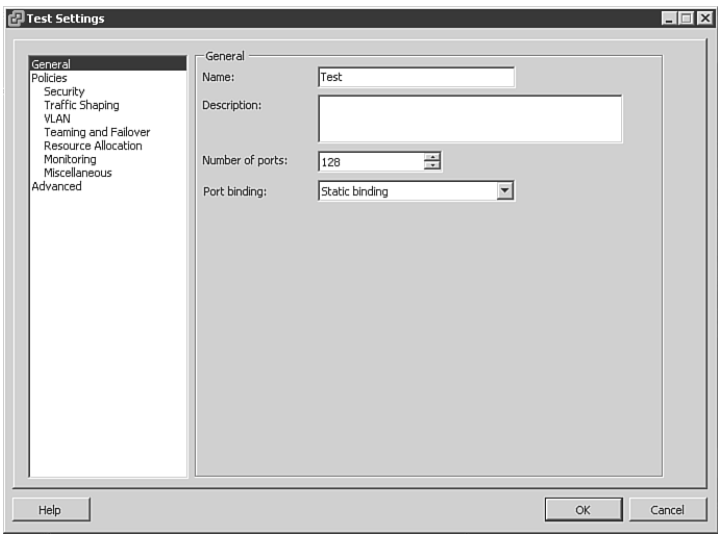

**Figure 2-13** General properties page of a distributed port group.

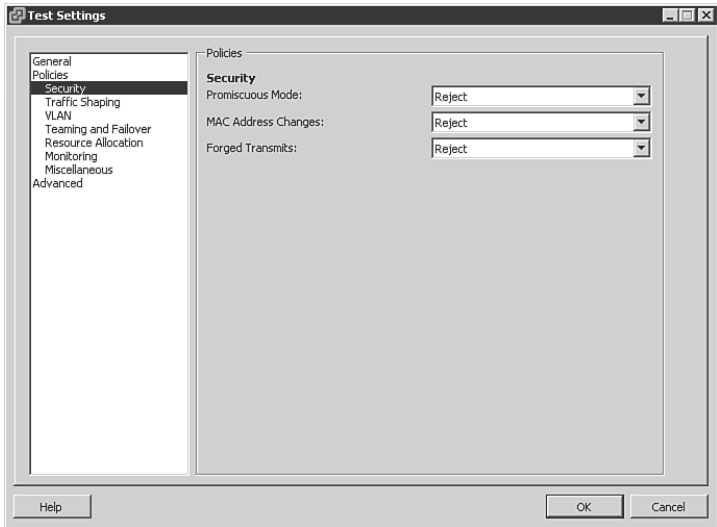

**Figure 2-14** Security properties page of a distributed port group.

 Traffic Shaping policy settings, such as Average Bandwidth and Peak Bandwidth on ingress and egress traffic, can be set on the Traffic Shaping properties page of a distributed port group, as shown in Figure 2-15 .

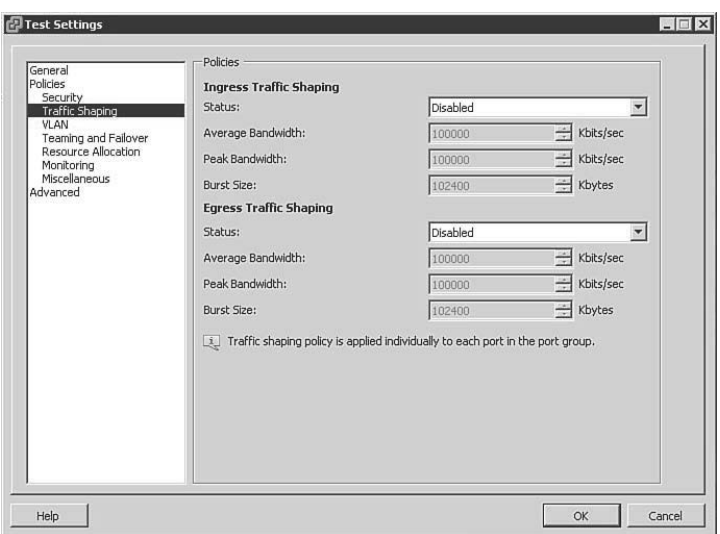

**Figure 2-15** Traffic Shaping properties page of a distributed port group.

 The same process can be used to adjust the VLAN, Teaming and Failover, Resource Allocation, Monitoring, and other settings.

 After creating and configuring a vDS, ESXi hosts are added. Adding the host creates the data plane and applies the settings from the vDS to the host. To connect an ESXi host, right-click the vDSS and select **Add Host** , which launches the **Add Host to vSphere Distributed Switch** wizard shown in Figure 2-16 .

Select the hosts to be added and choose the vmnics that the vDS will utilize.

 The remainder of this chapter focuses on specific, advanced administration tasks, including commands that are called out on various VCAP5-DCA Exam Blueprint objectives. These tasks include configuring SNMP using commands and migrating objects from vSSes to vDSes.

| Select Host and Physical Adapters                  |                                                     |                  | Settings     | View Incompatible Hosts |
|----------------------------------------------------|-----------------------------------------------------|------------------|--------------|-------------------------|
| Network Connectivity<br>Virtual Machine Networking | Host/Physical adapters                              | In use by switch | Settings     | Uplink port group       |
| Ready to Complete                                  | host-01.lab.local<br>⊟⊓∎                            |                  | View Details |                         |
|                                                    | Select physical adapters                            |                  |              |                         |
|                                                    | <b>LED</b> vmnic0                                   | vSwitch0         | View Details | dvSwitch1-DVUplinks-35  |
|                                                    | <b>BB</b> vmnic1                                    |                  | View Details | dvSwitch1-DVUplinks-35  |
|                                                    | vmnic2<br><b>He</b>                                 |                  | View Details | dvSwitch1-DVUplinks-35  |
|                                                    | vmnic3<br>EC <sub>1</sub>                           |                  | View Details | dvSwitch1-DVUplinks-35  |
|                                                    | host-02.lab.local<br>囗<br>$\qquad \qquad \Box$<br>П |                  | View Details |                         |
|                                                    | Select physical adapters                            |                  |              |                         |
|                                                    | <b>EE</b> vmnic0<br>п                               | vSwitch0         | View Details | dvSwitch1-DVUplinks-35  |
|                                                    | <b>EE</b> vmnic1                                    |                  | View Details | dvSwitch1-DVUplinks-35  |
|                                                    | <b>EE</b> vmnic2                                    |                  | View Details | dvSwitch1-DVUplinks-35  |
|                                                    | <b>EE</b> vmnic3                                    |                  | View Details | dvSwitch1-DVUplinks-35  |
|                                                    |                                                     |                  |              |                         |

**Figure 2-16** Add Host to vSphere Distributed Switch Wizard.

### **[Configure SNMP](#page-9-0)**

 Typically, administrators are required to automatically retrieve status information from vSphere and to feed this data to monitoring and management systems. This can be accomplished using SNMP. A vCenter Server can be configured to send SNMP traps to management systems that use SNMP receivers. A maximum of four SNMP receivers can be configured per vCenter Server. The required privilege is Global.Settings.

 The procedure for configuring SNMP receivers on a vCenter Server using the vSphere Client is as follows:

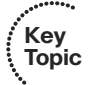

- **Step 1.** Select **Administration > vCenter Server Settings** .
- **Step 2.** Select **SNMP** .
- **Step 3.** In the **Receiver URL** fields, enter the hostname or IP address of the SNMP receiver.
- **Step 4.** In the adjacent field, enter the port number used by the receiver, which must be between 1 and 65535.
- **Step 5.** In the **Community** field, enter the community identifier.
- **Step 6.** Click **OK** .

This is shown in Figure 2-17.

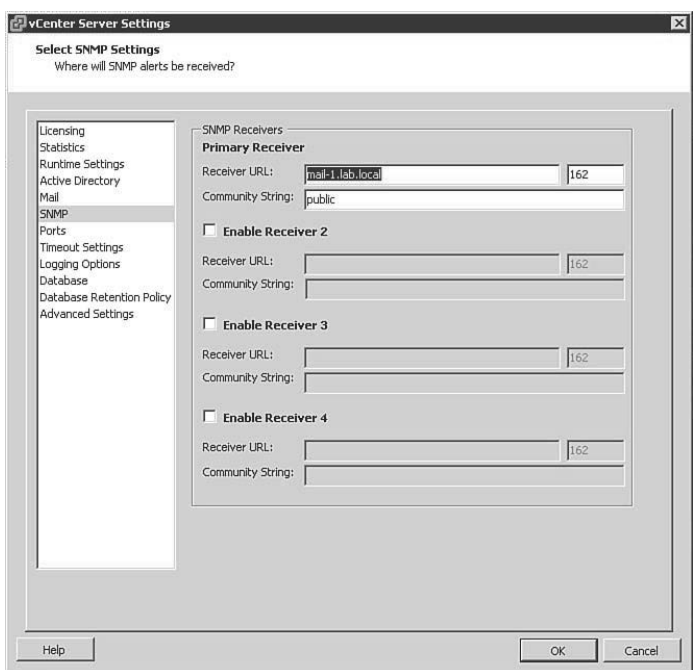

**Figure 2-17** SNMP settings.

 The **Get-AdvancedSettings** and **Set-AdvancedSettings** PowerCLI cmdlets can be used to query and configure SNMP on a vCenter Server. The value for the **Entity** parameter should be set to the name of the vCenter Server, and the value for the **Name** parameter should match the name of an SNMP receiver.

#### **Scenario—Use PowerCLI to Configure SNMP on vCenter**

 Examine the current SNMP advanced settings on the vCenter Server named **vcapp-01**. Set the first **SNMP receiver** to 192.168.1.10, the **community** to public, and **Enabled** to true.

The following commands can be used to accomplish this task:

**Get-AdvancedSetting –Entity vc-app-01 –Name snmp.\***

**Get-AdvancedSetting –Entity vc-app-01 –Name snmp. receiver.1.community | Set-AdvancedSetting –Value public** **Get-AdvancedSetting –Entity vc-app-01 –Name snmp.receiver.1.name | Set-AdvancedSetting –Value 192.168.1.10**

**Get-AdvancedSetting –Entity vc-app-01 –Name snmp.receiver.1.enabled | Set-AdvancedSetting –Value \$true**

 SNMP can also be configured on each ESXi host. ESXi 5.1 supports SNMP v1, v2, and v3. The procedure for configuring SNMP v1 on an ESXi host involves configuring the community string, identifying one or more target receivers, enabling SNMP, and testing SNMP using **esxcli system snmp** .

 For example, the following set of commands can be used to enable, configure, and test SNMP on an ESXi host, where the **community** is set to public and the **target** is set to esx-01.lab.local on port 161.

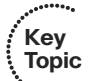

```
esxcli system snmp set –communities public
esxcli system snmp set –targets esx-01.lab.local@161/public
esxcli system snmp set –enable true
esxcli system snmp test
```
### **[VMware Direct Path I/O](#page-9-0)**

 The main use case for implementing VMware Direct Path I/O for a NIC is to support extremely heavy network activity within a VM, when other methods, such as placing the VM on a vSwitch by itself with dedicated NICs, are insufficient. Direct Path I/O, which is often referred to as passthrough, allows the VM to have direct access to the NIC, which in turn allows the VM rather than the vmkernel to own and drive the NIC. Direct Path I/O can also be used for other types of adapters, such as graphic cards.

 VMware Direct Path I/O links a virtual machine directly to hardware in a specific ESXi host. This typically introduces limitations for the affected VM, including the inability to utilize common features on the VM, such as vMotion, suspend, and snapshots. These limitations can be mitigated if the virtualization platform is a Cisco Unified Computing System (UCS) using Cisco Virtual Machine Fabric Extender (VM-FEX) distributed switches. The prerequisites for Direct Path I/O are as follows:

- Enable Intel Directed I/O (VT-d) or AMD I/O Virtualization Technology (IOMMU) in the BIOS
- Ensure the VM is utilizing virtual hardware version 7 or higher

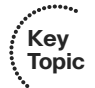

 The procedure to configure VMware Direct Path I/O involves configuring the PCI device as a pass-through device and assigning it to a specific VM. The steps to configure these settings using the vSphere Client are shown here:

- **Step 1.** Select the ESXi host.
- **Step 2.** Select **Configuration tab > Hardware > Advanced Settings** .
- **Step 3.** Select the **Pass-through** page.
- **Step 4.** Click **Edit** .
- **Step 5.** Select the appropriate PCI device.
- **Step 6.** Click **OK** .
- **Step 7.** Right-click the VM, and then select **Edit Settings** .
- **Step 8.** Click the **Hardware** tab.
- **Step 9.** Click **Add** .
- **Step 10.** Choose the PCI device.
- **Step 11.** Click **Next**.

### **[Migrate from Standard to Distributed Virtual Switches](#page-9-1)**

 Migrating a virtual network implementation that is based solely on vSSes to one that includes one or more vDSes is typically not very challenging, but it does require some care. More than one method exists to make such a migration. One option is to build a new vDS and then migrate all appropriate items from an existing vSS to the new vDS utilizing a single wizard, available when attaching the ESXi host to the vDS.

 The first task when using this method is to the build at least one new vDS. The steps to do this using the vSphere Client are as follows:

- **Step 1.** Select **Home > Network Inventory view** .
- **Step 2.** Right-click the appropriate datacenter where the vDS should be created.
- **Step 3.** Select **New Distributed Virtual Switch** .
- **Step 4.** In the wizard, enter a name for the vDS (such as dvSwitch0) and enter the maximum number of uplinks allowed per ESXi host (such as 2).
- **Step 5.** Do not attach any hosts or physical adapters at this time.
- **Step 6.** Accept any defaults related to distributed port groups (this will create a default port group named dvPortGroup that can be renamed and reconfigured later).
- **Step 7.** Click **OK** .

 Next, attach the ESXi host and migrate all items, including VMs, NICs, and vmkernel ports, from the vSS to the vDS. This approach works nicely for vSSes configured with IP Hash-based NIC Teaming and Etherchannel. Follow these steps:

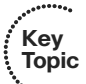

- **Step 1.** In the **Inventory** pane, click the vDS.
- **Step 2.** Select the **Configuration** tab.
- **Step 3.** Visually examine the diagram to determine whether any port groups exist on the vDS.
- **Step 4.** Decide which port groups should be configured on the vDS and the specific settings for each port group policy, including VLAN, Security, NIC Teaming, and Traffic shaping policies. These ports will act as the destination port groups during the migration.
- **Step 5.** Modify any existing port groups to match the planned settings for that port group. Create all other port groups as planned. To create a new port group, right-click the vDS and select **New Distributed Port Group** . Provide a port group name and appropriate settings when prompted by the wizard.
- **Step 6.** In the **Inventory** pane, right-click the vDS and select **Add Host** , which launches the **Add Host to vSphere Distributed Switch** Wizard.
- **Step 7.** When prompted by the wizard, select the ESXi host and select all the physical adapters that are currently attached to the vSS that is being replaced, as shown in Figure 2-18. Click **Next**.
- **Step 8.** In the next page of the wizard, choose any vmkernel ports (such as VMotion or Management virtual adapters) that you want to migrate from the vSS, as shown in Figure 2-19 . In the **Destination Port Group** column, select the distributed port group where you want to move the vmkernel port.

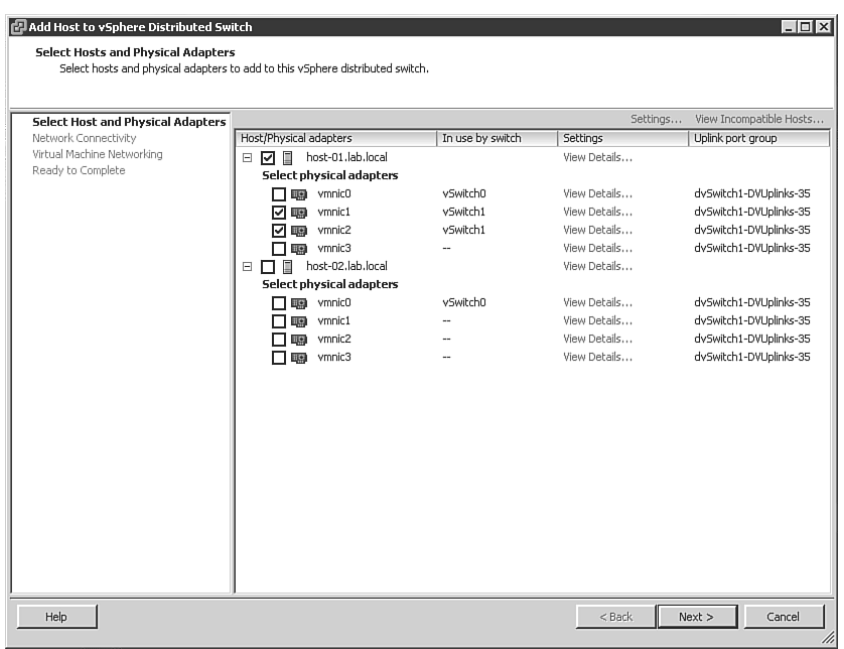

**Figure 2-18** The Select Host and Physical Adapter page of the Add Host Wizard.

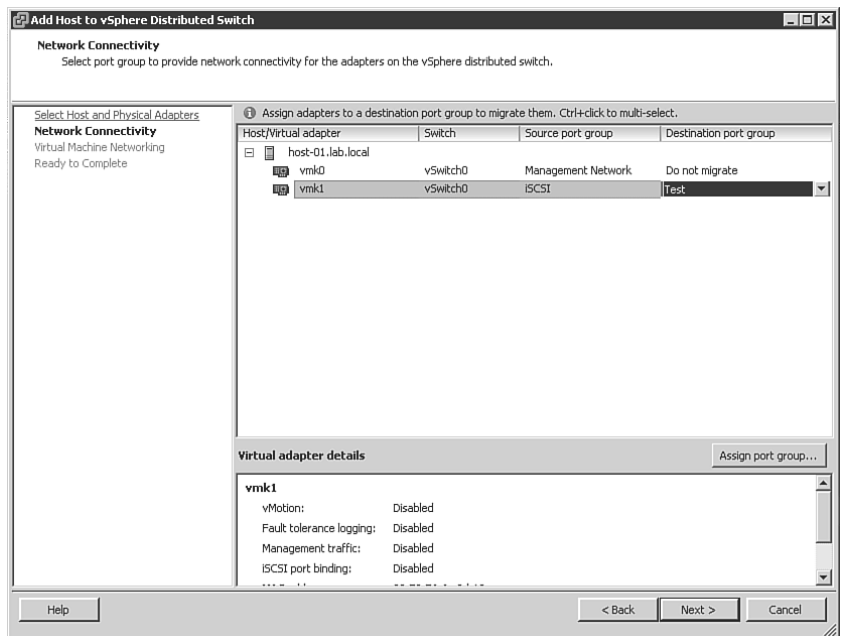

**Figure 2-19** The Network Connectivity page of the Add Host Wizard.

**Step 9.** In the next page of the wizard, check the box labeled **Migrate Virtual Machine Networking.** In the **Destination Port Group** column, select the target distributed port group for each VM, as shown in Figure 2-20 .

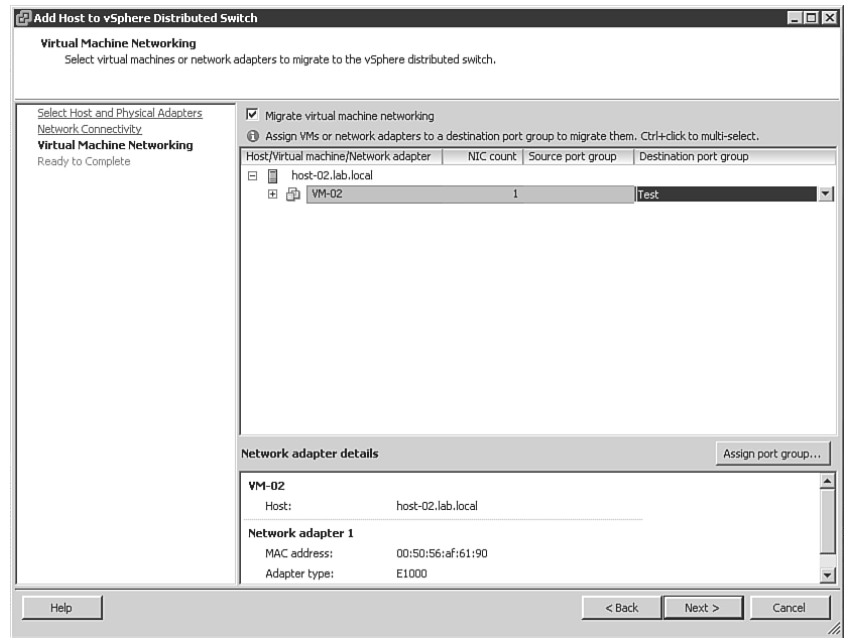

**Figure 2-20** The Virtual Machine Networking page of the Add Host Wizard.

**Step 10.** Click **Finish**. All the selected VMs, vmkernel ports, and NICs should migrate safely to the new vDS with little or no disruption in network connectivity per VM.

 Other options to migrate from vSS to vDS exist. For example, the previous procedure could be modified such that only one NIC (instead of all NICs) from the current vSS is selected in the wizard. By using this method and ensuring that all VMs and vmkernel virtual adapters have migrated successfully to the vDS prior to migrating the remaining NICs, network connectivity is maintained. Even during the midst of the migration, where some VMs are still connected to the original vSS and some to the new vDS, the VMs on either switch are still connected to the network. Do not use this approach if IP Hash-based NIC Teaming and Etherchannel (IEE802.3ad) are currently in use.

 For another example, instead of migrating VMs when attaching the ESXi host, the VMs could be migrated after attaching the host. This could be accomplished using the Migrate Virtual Machine Networking wizard. It could also be accomplished by editing each specific VM's virtual NICs.

Some additional details to consider are:

- When replacing a vSS with a vDS, ensure that you configure the ports on the appropriate vDS port group to match the settings on the original vSS port group. These configurations should take into consideration security, traffic shaping, NIC teaming, MTU, and VLAN configurations.
- If spare physical adapters exist, consider connecting those to the new vDS and initially migrating just the VMs and vmkernel ports.

### **[Configure Virtual Switches Using CLI Commands](#page-9-1)**

 vSSes can be completely created, configured, and managed from the command line. The main command namespace is **esxcli network standard** .

 Because vDSes are created on a vCenter Server, they cannot be modified using the ESXi shell or the vCLI. However, the ESXi Shell and the vCLI can be used to identify and modify how an ESXi host connects to a vDS. The specific namespaces for vSSes and vDSes are respectively:

### **esxcli network vswitch standard**

#### **esxcli network vswitch dvs vmware**

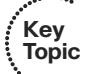

 The esxcli namespace for vSSes provides commands to allow an administrator to examine and configure all settings of a vSS and its port groups. The volume of commands and options is far too great to provide details and examples for each command, but here is an example of using a set of commands to accomplish a specific task.

### **Scenario—Create and Configure a Standard Virtual Switch**

 Create a new vSS named vSwitch1 having 256 ports with support for jumbo frames **(MTU**=9000). Attach vmnic1 and vmnic2 as uplinks. Create a port group named Test. Set its VLAN property to 101, and set its NIC Teaming to iphash. Enable traffic shaping with **average** and **peak bandwidth** set to 100 Mbps. Before beginning, ensure that no vSS named vSwitch1 already exists.

This scenario can be accomplished by using these commands:

**esxcli network vswitch standard list**

**esxcli network vswitch standard add -P 128 -v vSwitch1**

**esxcli network vswitch standard uplink add –u vmnic1 -v vSwitch1**

**esxcli network vswitch standard uplink add –u vmnic2 -v vSwitch1**

**esxcli network vswitch standard set –m 9000 –v vSwitch1**

**esxcli network vswitch standard portgroup add -p Test -v vSwitch1**

**esxcli network vswitch standard portgroup set -p Test -v 101**

**esxcli network vswitch standard portgroup policy failover set -p Test -l iphash**

**esxcli network vswitch standard port group policy shaping set -p Test -e true -k 100000 –b 100000 –t 100000\*\*\***

When setting traffic shaping from the ESXi Shell, you must set avg  $(-b)$ , burst  $(-t)$ , and peak (-k)

 The command to identify all VMware vDSes accessed by an ESXi host is **esxcli network vswitch dvs vmware list** .

### **[Analyze Virtual Switches Using ESXCLI](#page-9-0)**

 Commands can also be used to analyze details of existing vSSes and vDSes. For example, to list all vSSes and vDSes, use these commands:

```
esxcli network vswitch standard list
```
### **esxcli network vswitch dvs vmware list**

 To closely examine properties on a specific vSS, the **–v** argument can be used to identify the vSS. For example, if iSCSI performance is poor and you suspect that jumbo frames is not properly configured, you might want to examine the MTU settings on a vSS. For another example, if a VM fails to connect to a vSS, you might need to determine whether all the ports are already used by comparing Used Ports to Configured Ports. In these and similar cases, you can examine the properties of a vSS named vSwitch1 using this command:

**esxcli network vswitch standard list –v vSwitch1.**

### **[Configure NetFlow](#page-9-1)**

 NetFlow is an industry standard for collecting and analyzing network data. It is a collection of related network packets traveling in sequence in the same direction, sharing specific characteristics, including source IP address, target IP address, source port, target port, and type of service. Ethernet switches that support the NetFlow protocol can be configured to identify net flows and send data about the net flow to net flow receivers. NetFlow analyzers can be used to analyze the collected data and produce reports. Some examples of NetFlow analysis products are Solarwinds NetFlow Traffic Analyzer and OptiView NetFlow Tracker.

vSSes cannot be configured for NetFlow collection, but vDSes can.

 The steps to configure a vDS for NetFlow collection using the vSphere Client are as follows:

- **Step 1.** Drill to **Inventory > Networking** .
- **Step 2.** Right-click the vDS, and select **Edit Settings** .
- **Step 3.** Select the **NetFlow** tab.
- **Step 4.** Define the IP and port ID for the NetFlow Collector.
- **Step 5.** Define the IP for the vSphere Distributed Switch.
- **Step 6.** Configure any advanced settings as needed (sampling rate, process internal flows only, and so on).
- **Step 7.** Click **OK** to save.
- **Step 8.** Then right-click and select **Edit Settings** on the dvPort Group on which you want to enable NetFlow.
- **Step 9.** Click **Monitoring**.
- **Step 10.** Use the drop-down menu to give NetFlow a status of **Enabled on this port** group.
- **Step 11.** Click **OK** .

### **[Discovery Protocols](#page-9-1)**

 Cisco Discovery Protocol (CDP) can be configured on both vSSes and vDSes. Link Layer Discovery Protocol (LLDP) can also be configured on vDSSes, but not vSSes. CDP is a protocol used on Cisco switches to discover identity and configuration information about the switches to which they are attached and broadcast its own information to those switches. CDP can be used by vSwitches to discover and broadcast information in much the same way. In addition, in a vSphere implementation,

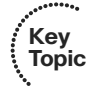

CDP can be used to allow attached Cisco switches to discover information about vSwitches and ESXi hosts. Similarly, LLDP—a vendor-neutral implementation of CDP—can be used to discover and broadcast the same information on switches that support LLDP rather than CDP. The main use case for utilizing LLDP is when a network contains non-Cisco switches, but this use case does require vDSes.

The following steps can be used to configure LLDP on a vDS:

**Step 1.** Select **Inventory > Networking** . **Step 2.** Right-click the vDS, and select **Edit Settings** . **Step 3.** In the **Properties** tab, select **Advanced**. **Step 4.** In the **Status** drop-down menu, select **Enabled**. **Step 5.** In the **Type** drop-down menu, select **Link Layer Discovery Protocol** . **Step 6.** In the **Operation** drop-down menu, select **Listen** , **Advertise** , or **Both** .

The following command enables CDP and sets it to both on a vSS named vSwitch1:

**esxcli network vswitch standard set –c both –v <vSwitch. Name>**

## **[Configure and Maintain VLANs and PVLANs](#page-9-0)**

 This section is intended to provide you with the knowledge and skills needed to successfully configure Virtual Local Area Networks (VLANs) and private VLANs (PVLANs) in a vSphere network implementation.

### **[Types of VLANs and PVLANs](#page-9-0)**

 VLANs are virtual networks that are defined within a LAN. VLANs are often called logical networks and are defined by software within the Ethernet switches. They provide multiple broadcast domains within a LAN without requiring physical separation. vSSes and vDSes support VLANs, VLAN tagging, and VLAN trunking as identified by IEEE-802.1q. Each VLAN is assigned an ID number between 1 and 4094. The VLAN is then typically assigned to a specific IP range. Switches can be configured to allow and control routing between VLANs as desired.

 Various methods can be used to connect VMs and vmkernel ports to specific VLANs. The most common method is to configure the physical network port for VLAN trunking and then to assign a desired VLAN number(s) to each virtual port group (or vmkernel port). The VLANs should first be configured on the physical switch if they do not already exist.

........ **Key Topic**  This method of VLAN tagging is also known as Virtual Switch Tagging (VST). vSphere supports two other VLAN tagging methods, External Switch Tagging (EST) and Virtual Guest Tagging (VGT). To configure EST, configure the physical Ethernet switch to assign the VLAN numbers. No configuration is performed on the vSS or vDS, and packets are not tagged until they reach the physical switch infrastructure. All virtual machines on all port groups using the vmnic that connects to the physical switch port will reside in that VLAN. VGT is enabled by configuring the VLAN within the guest OS rather than on the virtual port group. Packets are tagged before they leave the guest OS.

 VMware recommends network segregation between different types of traffic, such as management, vMotion, and VMs. This can be achieved by using separate VLANs for each network type. For example, a management VLAN can be created on physical switches and configured accordingly on vSwitches.

You can configure VLANs on port groups on vSSes using the vSphere Client by following these steps:

- **Step 1.** In the **Host and Clusters** Inventory, select an ESXi server.
- **Step 2.** Select **Configuration > Networking** .
- **Step 3.** Click the **Properties** link for the desired vSS.
- **Step 4.** Select the appropriate port group, and click **Edit**.
- **Step 5.** In the **General Properties** page, enter the appropriate VLAN number.
- **Step 6.** Click **OK** .

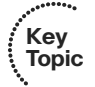

 VLANs can be configured with the **esxcli network vswitch standard portgroup** command. For example, to assign VLAN 101 to a port group named Test, the command is

**esxcli network vswitch standard portgroup set -p Test -v 101**

### **[Determine Use Cases for VLAN Trunking](#page-9-1)**

 vSSes permit only one VLAN trunk option on a port group, which is to trunk all VLANs 1 to 4094. To configure a standard port group to trunk all VLANs, set the **VLAN ID** to 4095, which is a special VLAN number designed for this purpose. For example, to connect a VM-based network sniffer (such as Wireshark) to a standard port group and configure it to inspect network packets for multiple port groups that are assigned to various VLANs, set the sniffer port group VLAN to 4095 .

**NOTE** Also set the Security setting of the sniffer port group to allow Promiscuous Mode. This is necessary to allow the Wireshark VM to inspect packets that are not destined for the sniffer VM.

 VST (assigning VLAN numbers to virtual port groups) requires VLAN trunking on the physical switch ports. The trunk should include all VLANs that will be assigned to the virtual port groups that share the same physical uplinks. For example, consider this scenario.

### **Scenario—VLAN Trunking on a Standard Virtual Switch**

- The management network is VLAN 101.
- The production network is VLAN 201.
- Both the management vmkernel ports and the production VM port group are configured on the same vSS and share the same NIC team.

 In this scenario, the physical switch ports must be configured to trunk VLANs 101 and 201. The Management Network vmkernel port must be set for VLAN 101. The production VM port group must be set for VLAN 201 .

 VLAN trunking is permitted on vDSes, where it is more configurable than VLAN trunking on vSSes. On vDSes, the VLAN type can be set to VLAN Trunking and the trunk can be set to a combination of specific VLAN values and VLAN ranges. For example, if the Wireshark VM is needed to inspect packets on VLAN 101 and 201, but not on any other VLAN, then it can be attached to a distributed port group that is trunked for just VLANs 101 and 201.

### **[Determine Use Cases for PVLAN Trunking](#page-9-0)**

 A PVLAN is typically described as a VLAN within a VLAN. PVLANs are typically referenced using both the primary and secondary VLAN IDs. For example, within primary VLAN 10, you could create secondary PVLANs 1 through 4094 and identify these PVLANs as 10-1 to 10-4094. Private VLANs allow secondary VLANs within a primary VLAN that share the same IP subnet.

PVLANs can be configured as Community, Isolated, or Promiscuous. Objects in the same community PVLAN can communicate with other devices in the same community and in the promiscuous VLAN, but they cannot communicate with other

communities. Objects in a promiscuous VLAN can communicate with all objects within the same primary VLAN, including objects in the promiscuous PVLAN, objects in any community PVLAN, and objects in isolated PVLANs. Objects in an isolated PVLAN can communicate with objects in the promiscuous PVLAN but not with any other objects, including objects in the same isolated PVLAN.

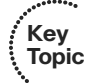

 Several use cases exist for PVLANs. For example, a public cloud provider might want to provide a separate VLAN for each customer and each customer might require an array of VLANs for their own infrastructure. The combined number of provider and customer VLANs can exceed the standard 4094 VLANs limitation, requiring PVLANs to provide further segmentation by taking each primary VLAN and carving it into multiple secondary PVLANs.

 Another use case involves public access to web servers that reside in a DMZ. The goal might be to use a single IP range, but yet protect all objects in the network from malicious activity originating within a compromised web server. In this case, an isolated PVLAN could be used to prevent the web servers from peer communication even though they reside in the same PVLAN.

#### **Scenario—PVLANs for a University**

- A university owns a set of servers, including DHCP, DNS, web servers, file servers, and print servers, that need to be reachable from all network ports.
- The university provides hundreds of single workstation areas where students can connect their laptops to the university's network and where they receive IPs automatically via DHCP from within a single Class B network.
- The university provides 20 classrooms and labs where all the PCs in the room can communicate with one another.
- The network must enforce strict security, where PCs in one classroom cannot possibly communicate with PCs in other classrooms. Likewise, a laptop connected to one workstation network port cannot possibly communicate with other laptops or any PC in the classrooms.
- All workstation connections and classrooms must allow all laptops and PCs to access the servers owned by the university.

 The solution for this scenario can be implemented by configuring PVLANs on the switches. The university's servers could be connected to a single promiscuous PVLAN—for example, PVLAN 10. Each classroom could be connected to various community PVLANs—for example, PVLANs 10-101 to 10-120, where 10 is the primary and 101–120 are the secondary PVLAN IDs. The hundreds of workstation areas could be connect to a single isolated PVLAN—for example, 10-201. The steps to implement this example on a vDS are as follows:

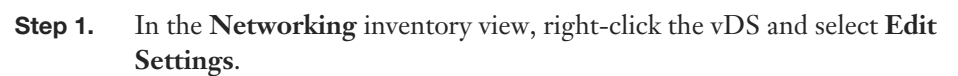

- **Step 2.** Select the **Private VLAN** tab.
- **Step 3.** Click **Enter Private VLAN ID** here, and enter 10 as the primary private VLAN.
- **Step 4.** Click anywhere in the dialog box, and then select the **primary VLAN 10** that was just created.
- **Step 5.** Click **Enter a Private VLAN** here, under Secondary VLAN ID; then enter 201 and select Isolated .
- **Step 6.** Likewise, select **Enter a Private VLAN** again, enter 101, and select Community. Repeat this for each classroom, providing unique secondary PVLANs ID up to 120.
- **Step 7.** In the **Network** inventory, right-click the **Workstation** port group and select **Edit Settings** .
- **Step 8.** Click VLAN. Set **VLAN Type** to **Private VLAN** , and select the Isolated 10-201 PVLAN.
- **Step 9.** Likewise, right-click the first Classroom port group and select the Community 10-101 VLAN. Repeat this for each classroom port group, selecting a unique community PVLAN previously configured on the vDS (of which there should be 20).
- **Step 10.** Finally, right-click the servers port group and select the 10 Promiscuous PVLAN.

### **[Command Tools to Troubleshoot and Identify VLAN Configurations](#page-9-0)**

 To troubleshoot VLAN-related issues on a vSS, start with the **esxcli network vswitch standard portgroup list** command to list the properties of the vSS. Verify that the VLAN ID is set to the correct value. If the incorrect VLAN ID is assigned to the port group, change it using the **esxcli network vswitch standard portgroup** 

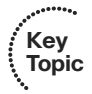

**set –v** command. Ensure the VLAN ID is set to 0 (if no VLAN ID is required), 1–4094 (to connect to specific VLAN), or 4095 (to trunk all VLANs 1 to 4094). Ensure that if a VLAN ID is assigned on the port group, the physical NIC switch port is configured for a VLAN trunk that includes that specific VLAN ID. If a VLAN value is assigned on the port group but is not trunked on the physical connection, then virtual adapters on that port group will not be able to connect because the physical switch might drop the packets.

# **[Deploy and Maintain Scalable Virtual Networking](#page-9-1)**

 This section is intended to provide you with the knowledge and skills to successfully configure and troubleshoot scalable vSwitches. It includes understanding NIC teaming, explicit failover, and VMware best practices.

### **[Identify NIC Teaming Policies](#page-9-1)**

 The default NIC Teaming policy, which is also called the **Load Balancing** setting, is Route based on the originating virtual port ID . As each running virtual machine connects to a vSwitch; the vSwitch assigns the VM's virtual network adapter to a port number and uses the port number to determine which path will be used to route all network I/O sent from that adapter. Technically, the vSwitches uses a modulo function, where the port number is divided by the number of NICs in the team and the remainder indicates on which path to place the outbound I/O. If the selected path fails, the outbound I/O from the virtual adapter is automatically rerouted to a surviving path. This policy does not permit outbound data from a single virtual adapter to be distributed across all active paths on the vSwitch. Instead, all outbound data from a specific virtual adapter travels through a single path determined by the vSwitch, but might failover, if necessary, to another path. Implementation of this policy on a vSwitch does not require any changes to the connected physical switches.

**NOTE** The Route based on the originating virtual port ID algorithm does not consider load into its calculation for traffic placement.

 The second NIC Teaming policy available for both vSSes and vDSes is Route based on source MAC hash. This policy is similar to the Route based on the originating virtual port ID policy, except that the vSwitch uses the MAC address of the virtual adapter to select the path, rather than the port number. The vSwitch performs a modulo function, where the MAC address is divided by the number of NICs in the team and the remainder indicates the path to place the outbound I/O.

**NOTE** The Route based on source MAC hash algorithm does not consider load into its calculation for traffic placement.

 Another NIC Teaming policy available for both switch types is Route based on IP hash . This is the only option that permits outbound data from a single virtual adapter to be distributed across all active paths on the vSwitch. This option requires that the physical switch be configured for IEEE802.3ad, which is often referred to as Etherchannel. Likewise, if Etherchannel is configured to bond a set of paths on the physical switch, then Route based on IP hash must be configured on the vSwitch. This allows inbound traffic to be truly load balanced by the physical switch, which treats all paths in the bond as a single pipe. The outbound data from each virtual adapter is distributed across the active paths using the calculated IP hash, where the vSwitch maintains a table of all current external connections to the virtual adapter and directs the traffic destined for each external connection individually. So, if a virtual adapter is concurrently sending data to two or more clients, the I/O to one client can be placed on one path and the I/O to another client can be placed on a separate path. The outbound traffic from a virtual adapter to a specific external client is based on the most significant bits of the IP addresses of both the virtual adapter and the client. The combined value of these bits is used by the vSwitch to place the associated outbound traffic on a specific path.

**NOTE** The Route based on IP hash algorithm does not consider load into its calculation for traffic placement. But, the inbound traffic is truly load balanced by the physical switch.

**NOTE** The Route based on IP hash algorithm does require a specific configuration (IEEE802.3ad) on the physical switch. Algorithms using virtual port ID or MAC hash do not require a specific configuration on the physical switch.

 A final load balancing policy is available for vDSes only. The Route based on physical NIC load policy is the only load balancing option that factors in the load on the physical NIC when determining traffic placement. It also does not require special settings on the physical switch. Initially, outbound traffic from each virtual adapter is placed on a specific path. Activity is monitored across each path in the team, and when the I/O through a specific vmnic adapter reaches a consistent 75% capacity, then one or more virtual adapters is automatically remapped to other paths. This

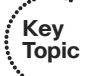

algorithm is a good choice for situations in which you are concerned about saturating the bandwidth of some NICs in the team but would rather not configure Etherchannel on the physical switch.

**NOTE** The Route based on physical NIC load algorithm does consider load into its calculation for traffic placement. It is available only on vDSes.

 You can configure NIC Teaming and Failover policies on a vSS by following these steps:

- **Step 1.** Select **Inventory** > **Hosts and Clusters** ; then select the ESXi host.
- **Step 2.** Select **Configuration > Networking** .
- **Step 3.** Select the **Properties** link of the appropriate vSS.
- **Step 4.** Select the **NIC Teaming** tab.
- **Step 5.** Use the drop-down menu to set the **Load Balancing** option to the desired option.

 You can set NIC Teaming and Failover policies on vDS by navigating to Inventory > Networking and modifying the vDS. You can also override vSS and vDS settings at the port group level by using the NIC Teaming tab on the individual port group property pages. On vDSes, you can also allow individual ports to override the settings of the port group.

 In addition to the Load Balancing option, you can configure other settings on the NIC Teaming tab, such as Failback, Notify Switches, and explicit failover. By default, if a virtual adapter is reconnected to a new path due to a path failure, it will notify the physical switch. One use case where this should be changed is when Microsoft Network Load Balancing (NLB) is used in a unicast mode. In this case, set the **Notify Switches** option to No . Next, when a virtual adapter is placed on a new path due to failover or failback, it notifies the physical switches by default. One use case where this might need to be changed is when a physical network connection is having intermittent issues and you want to ensure that VMs are not using it until it is permanently repaired. Finally, by default, all NICs in a team are active and the selected load-balancing policy determines the appropriate I/O paths for each virtual adapter. One use case where this might need to be changed is when you want to place the Management Network on a specific physical path for normal use but allow it to failover to another specific path if necessary.

#### **[Determine and Apply Failover Settings](#page-9-0)**

 Another configuration option that can be set on vSwitches is **Use Explicit Failover Order**. A common use case is to modify the default settings on the Management Network such that it has only one active uplink and one or more standby uplinks. Another use case is to provide N+1 failover for a set of port groups and a team of uplinks. In this case, the number of NICs on the team can be one more than the number of port groups. So, each port group can be configured with one unique, active NIC and all port groups can be configured with the same standby adapter.

#### **Scenario—Configure Active and Passive NICS for a Standard Virtual Switch**

 On a vSS named vSwitch1 that has a team of three NICs (vmnic1, vmnic2, and vmnic3), configure the Production port group to direct its I/O to vmnic1 only, under normal conditions. Likewise, configure the Test port group to direct its I/O to vminic2 under normal conditions. Configure both port groups such that they can failover to vmnic3, if necessary.

This task can be accomplished by performing these steps:

- **Step 1.** Select **Inventory** > **Hosts and Clusters** , and then select the appropriate ESXi host.
- **Step 2.** Select the **Configuration** tab **> Networking** .
- **Step 3.** Click the **Properties** link on vSwitch1.
- **Step 4.** Select the Production port group, and click the **Edit** button.
- **Step 5.** Select the **NIC Teaming** tab.
- **Step 6.** Check the box to **Override switch failover order**.
- **Step 7.** By selecting each physical NIC one at a time and using the **Move Up** and **Move Down** buttons, change the Failover Order such that vmnic1 is **Active** , vmnic2 is **Unused** , and vmnic3 is **Standby** , as shown in Figure 2-21 .
- **Step 8.** Repeat the previous steps to modify the **Failover Order** for Test, such that vmnic2 is **Active** , vmnic1 is **Unused** , and vmnic3 is **Standby** .
- **Step 9.** Click **OK** .

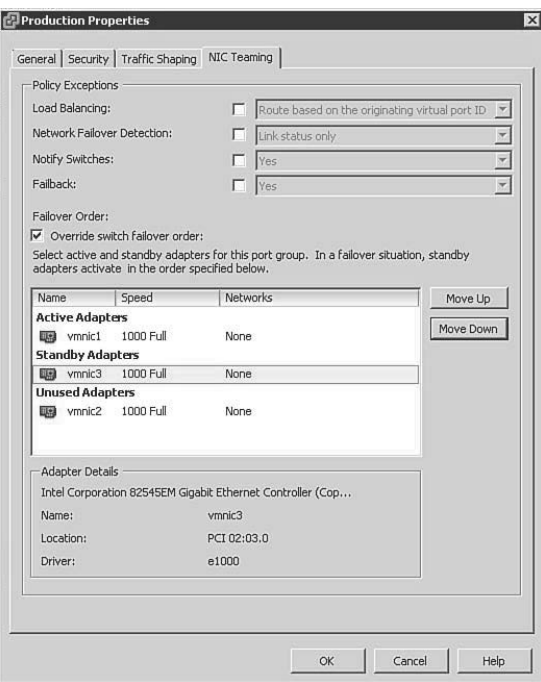

**Figure 2-21** Override switch failover order settings.

#### **Scenario—NIC Teaming on a Distributed Port Group**

Configure a port group named Production on a vDS named dvSwitch1 to use Uplink-3 to Uplink-6 with the Route based on physical NIC load teaming policy. Set **Failback** to No. On the same switch, configure the Management port group to use Uplink-1, but permit it to failover to Uplink-2 if necessary. Ensure that each port group is configured to notify switches in the event of a failover.

This task can be accomplished by performing these steps:

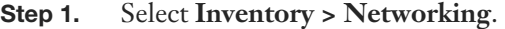

- **Step 2.** Locate dvSwitch1 in the inventory view and expand its view.
- **Step 3.** Right-click the Production port group, and select **Edit Settings** .
- **Step 4.** Select **Teaming and Failover** .
- **Step 5.** Select the **NIC Teaming** tab.
- **Step 6.** Set the **Load Balancing** option to Route based on physical NIC load.
- **Step 7.** Set the **Failback** to No.
- **Step 8.** Check the box to **Override the Failover Order**.
- **Step 9.** By selecting each Uplink one at a time and using the **Move Up** and **Move Down** buttons, change the **Failover Order** such that Uplink-3, Uplink-4, Uplink-5, and Uplink-6 are **Active** . Likewise, set Uplink-1 and Uplink-2 as **Unused** .
- **Step 10.** Click **OK** .
- **Step 11.** Right-click the Management port group, and select **Edit Settings** .
- **Step 12.** Select **Teaming and Failover** .
- **Step 13.** Select the **NIC Teaming** tab.
- **Step 14.** Check the box to **Override switch Failover Order** .
- **Step 15.** By selecting each Uplink one at a time and using the **Move Up** and **Move** Down buttons, change the **Failover Order** such that Uplink-1 is **Active** . Likewise, set Uplink-2 as **Standby** and set Uplink-4, Uplink-5, and Uplink-6 as **Unused** .
- **Step 16.** Click **OK** .

#### **[Configure Port Groups to Properly Isolate Network Traffic](#page-9-0)**

 VMware recommends that each type of network traffic in vSphere be separated by VLANs and be provided with the appropriate bandwidth. To achieve this, the design typically allocates separate VLANs for management, vMotion, VMs, iSCSI, NAS, VMware HA Heartbeat, and VMware Fault Tolerance logging. Typically, VMs are not placed on a single VLAN, but instead might use multiple VLANs. The implementation requires that the VLANs be created within the physical network. Additionally, each virtual port group might require specific configuration. The most common and flexible means to provide virtual isolation between port groups is to configure each physical switch port with all virtually allocated VLANs configured in the virtual switch. To do so, you "trunk" the VLANs on the physical switch using IEEE 802.1q trunking. For example, if a physical switch port is trunked for VLANs 101–110, then 10 port groups should be created on the connected vSwitch, where each port group is assigned a unique VLAN number in the range from 101 to 110.

## **[Administer vSphere Distributed Switches](#page-9-0)**

 This section is intended to ensure that you have the knowledge and skills to perform administration tasks on vDSes. It covers command-line use, port binding settings,

Live Port Moving, configuring vDS settings to satisfy specific network requirements, Network I/O Control, and troubleshooting.

### **[Understand the Use of Command-line Tools to Configure Distributed Virtual](#page-9-1)  Switch Settings on an ESXi Host**

 Although a vDS cannot be modified via vCLI commands because its control plane resides on a vCenter Server, vCLI commands can be used to control how specific ESXi hosts connect to the vDS.

### **[Determine Use Cases and Apply Port Binding Settings](#page-9-1)**

 By default, a vDS port group contains 128 ports with static binding. You can change the number of ports. You can also change the port binding method to dynamic or ephemeral.

 Static binding means that existing ports are assigned to virtual adapters immediately when the virtual adapter is attached to the port group. For example, if the port group contains 128 ports, then a maximum of 128 VMs can be connected to the port group regardless of the power state of the VMs.

 Dynamic binding means that existing ports are not assigned to virtual adapters until the adapter becomes live. For example, if the port group contains 128 ports, more than 128 VMs can be connected to the port group but no more than 128 of these VMs can actually be running at any given time. As each VM powers on, their virtual adapter becomes live and is then assigned a port on the vDS within the port group. As each VM is powered down or removed from the port group, that port becomes available for reassignment.

 With ephemeral binding, ports are not pre-provisioned or assigned, but instead are created and assigned as virtual adapters become live and are connected to the port group. During creation of a port group using the ephemeral port binding method, you do not need to specify a number of ports and no ports are immediately created. As each VM is connected to the port group and started, a port is automatically created and assigned to the virtual adapter. As each VM is stopped, its assigned port is unassigned and destroyed.

 To change the binding method, right-click the port group and select **Edit Settings** . Change the binding type from static to either ephemeral or dynamic. In a small environment, the standard approach could be to leave port groups with the default settings, which tends to be easy to configure and support. In larger environments containing multiple port groups, it can be best to lower the number of ports in a port group in cases where you are certain that fewer than 128 virtual adapters will never connect. This frees up otherwise unused ports for assignment to other port

groups. In cases where you expect to never have more than a specific number of concurrently running virtual adapters connected to a port group, you could set the port binding method to dynamic. Ephemeral binding is the most flexible and scalable. Ephemeral can be a good choice in most cases due to its flexibility and the fact that it allows additional VMs to be attached to the port group even when vCenter Server is offline.

### **[Live Port Moving](#page-9-0)**

 Live Port Moving is a feature of vDSes that enables an active port to be migrated into a dvPortGroup without dropping the connection and while acquiring the settings of the target dvPortGroup. This could be useful for troubleshooting. Enable Live Port Moving on a port group using the following steps:

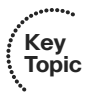

### **Step 1.** Select **Inventory > Networking** .

- **Step 2.** Locate and right-click the appropriate port group; then select **Edit Settings** .
- **Step 3.** Select **Advanced** , and then select **Allow Override of Port Policies** .
- **Step 4.** Click **Edit Override Settings** .
- **Step 5.** Now, use the following PowerCLI commands to set the **LivePortMovingAllowed** property of the port group's policy settings to true:
	- **\$dvPg = Get-VirtualPortGroup -Name "Test" | get-view**
	- **\$var = New-Object VMware.Vim.DVPortgroupConfigSpec**
	- **\$var.Name = "Test"**
	- **\$var.ConfigVersion = \$dvPg.Config.ConfigVersion**
	- **\$var.policy.LivePortMovingAllowed = "True"**
	- **\$var.policy.BlockOverrideAllowed = "True"**
	- **\$taskMoRef = \$dvPg.ReconfigureDVPortgroup\_Task(\$var)**

### **[Identify Distributed Virtual Switch Technologies to Satisfy Network](#page-9-0)  Requirements**

 You should be able to analyze a set of network requirements and decide how to satisfy these requirements by implementing specific vDS features. One way to gain this skill is to examine each available vDS setting and consider possible use cases. Another means is to consider sample scenarios containing network requirements, decide which vDS features might be useful, and determine the best configuration of the feature to fit the requirements. Here are a couple of sample scenarios:

#### **Scenario—Manageability of Distributed Virtual Switches**

Configure a vDS such that the administrator can still attach new VMs to the vDS even if vCenter Server is offline due to failure or maintenance.

 This can be accomplished by configuring the port groups on the vDS for ephemeral binding, which allows the administrator to connect VMs to the port group using the vSphere Client connected directly to the ESXi host. Static binding and dynamic binding do not allow such changes without involving vCenter Server.

#### **Scenario—Network Sniffing**

On a vDS, configure a new port group named Sniffer that allows a VM running Wireshark to successfully inspect network I/O involving two other VMs connected to two other port groups on the vDS whose VLANs are 101 and 102. Do not allow the Wireshark VM to inspect any I/O from any other VMs, port groups, or VLANs.

 This can be accomplished by adding a new port group named Sniffer to the vDS and making the following settings:

- **Step 1.** Select **Inventory** > **Networking** , and right-click the Sniffer port group.
- **Step 2.** Select **Edit Settings** .
- **Step 3.** Set the VLAN Type to **VLAN Trunk** .
- **Step 4.** Enter **101, 102** in the VLAN text box.
- **Step 5.** Click **OK** .
- **Step 6.** Select **Inventory > VMs and Templates** , and then locate the Wireshark VM.
- **Step 7.** Right-click the Wireshark VM, and select **Edit Settings** .
- **Step 8.** Select the network adapter, and change its connection to **Sniffer port group** .
- **Step 9.** Ensure that **Connected** and **Connected at Power On** are selected.
- **Step 10.** Click **OK** .
- **Step 11.** Select **Inventory > Network** , and select the vDS.
- **Step 12.** Select the **Ports** tab, and locate the source and Wireshark VMs.
- **Step 13.** For each of the source VMs, identify and record their port IDs. For example, the port IDs of the VMs could be ports 11 and 21.
- **Step 14.** Identify the port ID of the Wireshark VM. For example, the port ID could be 40.
- **Step 15.** In the inventory view, right-click the vDS.
- **Step 16.** Select the **Port Mirroring** tab, and then click **Add** .
- **Step 17.** Specify a name for the port mirroring session—for example, use Wireshark .
- **Step 18.** Select **Allow normal I/O on destination ports** .
- **Step 19.** Click **Next**.
- **Step 20.** Choose **Ingress / Egress** .
- **Step 21.** Type the port IDs of the source ports, separated by commas. For example, type **11, 21** .
- **Step 22.** Click **Next**.
- **Step 23.** Click the **>>** link and enter the port ID of the Wireshark VM—for example, type 40.
- **Step 24.** Click **Next**.
- **Step 25.** Click **Finish** .

#### **[Configure and Administer vSphere Network I/O Control](#page-9-0)**

 Network I/O Control is a feature of a vDS that provides the implementation of network resource pools. Network resource pools, which are similar to DRS resource pools, are pools of network ports on which shares and limits can be set. Network resource pools provide a means to control network I/O for specific data types that span multiple port groups. Although port groups on vDSes provide Traffic Shaping policies that enable ingress and egress data to be limited per average bandwidth, peak bandwidth, and burst size settings, Traffic Shaping alone cannot provide sufficient flexibility in certain situations. You might want to control network I/O for a specific type of traffic that spans multiple port groups without having to manage settings on every port group. You also might need to establish a priority level for certain types of traffic, so that critical network traffic is minimally impacted when network contention occurs. For these use cases, Network I/O Control provides an effective solution.

 To enable Network I/O Control, select the vDS, select the **Resource Allocation** tab, click **Properties** , and click **Enable Network I/O Control on this vSphere Distributed Switch**. This turns on Network I/O Control and creates system network resource pools that correspond to the types of traffic recognized automatically by vSphere. The system network resource pools are Virtual Machine Traffic,

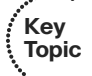

vMotion Traffic, Management Traffic, iSCSI Traffic, NFS Traffic, HA Heartbeat, Fault Tolerance Traffic, and vSphere Replication Traffic. By default, the Host Limit on each pool is set to Unlimited and the Physical Adapter Shares on each pool is set to Normal. The lone exception is the Virtual Machine Traffic pool whose Physical Adapter Shares is set to High. This is done by default, so if network contention occurs, VM traffic automatically receives a larger portion of the network bandwidth than the other traffic types.

 Enabling Network I/O Control provides the administrator with the means to easily control network bandwidth usage by traffic type. For example, consider a case where a cluster of ESXi hosts uses two 10 Gbps NICs and no other network adapters. When vacating all VMs from a host to prepare for maintenance mode, eight concurrent vMotion operations can execute, which expedites the process. However, the administrators might be concerned that if multiple concurrent vMotion operations occur during periods of heavy network activity, network contention could occur and negatively impact the performance of production applications. The goal is to allow vMotion to heavily utilize bandwidth when it is available but to limit the bandwidth usage of vMotion if contention occurs. This can be accomplished by enabling Network I/O Control and setting the Physical Adapter shares on vMotion Traffic to Low.

 Network I/O Control also enables the creation of user-defined network resource pools that are containers of vDS port groups. To create this type of pool, click the **New Network Resource Pool** link on the **Resource Allocation** tab. To assign a vDS port group to the pool, click the **Manage Port Groups** link on the **Resource Allocation** tab and use the drop-down menu for each port group to assign each port group to the appropriate network resource pool.

### **Scenario—User-defined Network Resource Pools**

Configure a Network I/O Control to provide **High** shares for all production VMs and **Low** shares for all test VMs. Twenty port groups are used for production VMs and named from Prod101 to Prod120 . The VLAN ID of each is uniquely assigned from 101 to 120 . Twenty port groups are used for test VMs and named from Test201 to Test220 . The VLAN ID of each is uniquely assigned from 201 to 220 .

This task can be accomplished by performing the following steps:

- **Step 1.** Select **Inventory > Networking**, and then select the vDS.
- **Step 2.** Select the **Resource Allocation** tab.
- **Step 3.** Enable Network IO Control.
- **Step 4.** Click **New Network Resource Pool**, and then name it Production.
- **Step 5.** Set the Shares to High.
- **Step 6.** Click **OK** .
- **Step 7.** Click **New Network Resource Pool**, and then name it Test.
- **Step 8.** Set the Shares to Low.
- **Step 9.** Click **OK** .
- **Step 10.** On the **Resource Allocation** tab, click **Manage Port Groups** .
- **Step 11.** For each port group named Prod101 to Prod120, select the Production resource pool in the drop-down menu.
- **Step 12.** For each port group named Test201 to Test220, select the Test resource pool in the drop-down menu.
- **Step 13.** Click **OK** .

## **[Summary](#page-9-0)**

 This chapter described how to perform network administration in vSphere environments. It provided details on administration procedures involving the use of the vSphere Client, the vCLI, and PowerCLI. At this point, you should ensure that you can successfully apply the material in this chapter to perform network administration tasks in an actual vSphere environment.

## **[Exam Preparation Tasks](#page-9-0)**

## **[Review All the Key Topics](#page-9-0)**

 Table 2-2 provides a discussion of the key topics. Use this table as a quick reference to sample administrative tasks that you should be capable of performing in preparation for the exam. For each task, ensure that you can accomplish the task using the vSphere Client, the vCLI, and PowerCLI, where appropriate.
| <b>Key Topic Element</b> | <b>Description</b>                                                               | Page |
|--------------------------|----------------------------------------------------------------------------------|------|
| List                     | Procedure for configuring SNMP receivers on a vCenter<br>Server                  | 59   |
| List                     | Commands to configure SNMP on an ESXi host                                       | 61   |
| List                     | Procedure for configuring VMware Direct Path I/O                                 | 62   |
| List                     | Migrating VMs, vmkernel ports, and NICs while attaching an<br>ESXi host to a vDS | 63   |
| Paragraph                | esxcli network vswitch namespace                                                 | 66   |
| List                     | Procedure for configuring NetFlow                                                | 68   |
| List                     | Procedure for configuring LLDP                                                   | 69   |
| List                     | Commands to configure VLAN on standard port group                                | 70   |
| Paragraph                | Use cases for private VLANs                                                      | 72   |
| List                     | Procedure for configuring PVLANs                                                 | 73   |
| Paragraph                | Description of Load-Based Teaming                                                | 75   |
| List                     | Procedure for configuring Live Port Moving                                       | 81   |
| Paragraph                | Procedure for enabling Network I/O Control                                       | 83   |

**Table 2-2** Key Topics for Chapter 2

#### **[Definitions of Key Terms](#page-9-0)**

 Define the following key terms from this chapter, and check your answers in the glossary.

 Standard vSwitch (vSS), Distributed vSwitch (vDS), MTU, Jumbo Frames, SNMP, Traffic Shaping, NIC Teaming, Etherchannel, VLAN, VLAN Trunking, Direct Path I/O, Network I/O Control, network resource pool, Promiscuous Mode.

#### **[Review Tasks](#page-9-0)**

 These Review Tasks allow you to assess how well you grasped the materials in this chapter. Because of the advanced and hands-on nature of this particular exam, a set of tasks is provided instead of a set of questions. You should now attempt to perform each of these tasks without looking at previous sections in this chapter or at other materials, unless necessary. The steps for each task are located within the chapter.

- **1.** Configure SNMP on vCenter Server and on each ESXi host.
- **2.** Configure Direct Path I/O for one or more network adapters.
- **3.** Build a vDS and host migrate all VMs, vmkernel ports, and network adapters from an existing vSS.
- **4.** Create a vSS, add a virtual switch port group, attach uplink adapters, and assign VLANs using the esxcli namespace.
- **5.** Configure a vSS to support LLDP and Jumbo Frames.
- **6.** Configure PVLANs on a vDS, including at least one isolated PVLAN, one community PVLAN, and one promiscuous PVLAN.
- **7.** Configure Network I/O Control and create a user-defined network resource pool that maps to at least two vSwitch port groups.

*This page intentionally left blank* 

# **Index**

# **A**

 **Active Directory, configuring**  with command line, [338](#page--1-0) with PowerCLI, [338](#page--1-0)   **Active Directory integration, [336 - 337](#page--1-0)  AD domain, vMA, [31](#page--1-0)  Add Host wizard, [63](#page-49-0)  Add Network wizard, [49](#page-35-0)  adding**  custom drivers with Image Builder, [396](#page--1-0)  download sources in VUM, [260](#page--1-0)  software iSCSI adapter, [124](#page--1-0)  **Admission Control, HA (High Availability), [214 - 215](#page--1-0)  advanced Boot Loader options, configuring, [379](#page--1-0) advanced cluster attributes, [154](#page--1-0)  advanced ESXi host attributes, configuring, [150](#page--1-0) advanced virtual machine attributes,  [150 - 152](#page--1-0)  advanced vSphere installations and configurations, scenarios, [395 - 396](#page--1-0)  affinity rules**  DRS (Distributed Resource Scheduler), [226](#page--1-0)-228 Storage DRS, 233-234

 **Alarm Settings window, [118](#page--1-0)  alarms**  DPM (Distributed Power Management), [241](#page--1-0) DRS (Distributed Resource Scheduler), [229](#page--1-0)  HA (High Availability), [221](#page--1-0)  Storage DRS, [235](#page--1-0)-236  **Alert triggers, [118](#page--1-0)  -AllHosts option, [363](#page--1-0)  Allman, Eric, [286](#page--1-0)  alternative virtual machine swap locations, configuring, [162](#page--1-0) - [163](#page--1-0) analyzing**  disk latency, scenarios, [393](#page--1-0)  log files, [305](#page--1-0)-307  *to identifying storage and multipathing problems, [201](#page--1-0) - [202](#page--1-0)*  virtual switches using ESXCLI, [67](#page-53-0)   **anti-affinity rules, [222](#page--1-0)**  DRS (Distributed Resource Scheduler), 226-228 Storage DRS, [233](#page--1-0)-234  **antivirus software, installing, [336](#page--1-0)  application workload, sizing VMs,  [158](#page--1-0) - [159](#page--1-0) architecture, Auto Deploy, [360 - 362](#page--1-0)  attaching baseline groups, [269](#page--1-0)** 

 **attributes**  advanced cluster attributes, [154](#page--1-0)  advanced ESXi host attributes, [150](#page--1-0)  advanced virtual machine attributes,  $150 - 152$  **authentication, vMA, [31 - 33](#page--1-0)  authorization, vMA, [31 - 33](#page--1-0)  Auto Deploy, [356](#page--1-0)**  architecture, 360-362 bulk licensing, 374-375 configuring,  $369-370$  *kernel options, [380 - 381](#page--1-0)*  custom drivers, [366](#page--1-0)  "Do I Know This Already?" Quiz, [356 - 359](#page--1-0)  ESXi host, provision/re-provision, [375 - 376](#page--1-0)  host profiles  *advanced Boot Loader options, [379](#page--1-0)  Profile Editor, [378](#page--1-0)  from reference hosts, [376 - 378](#page--1-0)*  image profiles, Image Builder, 363-364 installing, 372-373 public depot, [365](#page--1-0)  requirements  *Auto Deploy server, [369 - 370](#page--1-0)  PXE Boot Environment, [367 - 368](#page--1-0)  vCenter Server with host profiles, [370 - 371](#page--1-0)*  rules engine, 362-363 scenarios, [396](#page--1-0)  software depot, [365](#page--1-0)   **Auto Deploy requirements PowerCLI,  [367](#page--1-0)  Auto Deploy server, [369 - 370](#page--1-0)  automation, scenarios, [395](#page--1-0)** 

#### **B**

 **back-end storage array, LUN masking,  [128](#page--1-0)  baseline groups, 265-267**  attaching, [269](#page--1-0)  configuring, [272](#page--1-0)  creating, [265](#page--1-0)  modifying,  $266 - 267$  selecting for remediation, [270](#page--1-0)  upgrading,  $267 - 275$  **batch mode**  ESXTOP, 165-168 esxtop command, [27](#page--1-0)  resxtop command, [27](#page--1-0)   *scenarios, [390](#page--1-0)*   **best practices, FT (Fault Tolerance),  [245](#page--1-0)  binding, [80 -](#page-66-0) [81](#page-67-0)  blades, domain controller VMs running on blades, [226](#page--1-0)  block devices, hardware acceleration,  [107](#page--1-0)  block zeroing, VAAI (vStorage APIs for Array Integration), [106](#page--1-0)  Boot Loader, configuring, advanced options, [379](#page--1-0)  bulk licensing, Auto Deploy, [374 - 375](#page--1-0)  bulletin, [255](#page--1-0)  business continuity, scenarios, [390 - 391](#page--1-0)** 

#### **C**

#### **calculating**

 available resources, [157](#page--1-0)  host failure requirements, HA (High Availability), [220](#page--1-0) 

 **capacity planning, [142](#page--1-0) CA-signed certificates, replacing default certificates, [323](#page--1-0) CDP (Cisco Discovery Protocol), [68](#page-54-0) [- 69](#page-55-0) central logging, scenarios, [392](#page--1-0) certificates**  enabling/disabling certificate checking,  [321](#page--1-0) generating ESXi host certificates, [321](#page--1-0) -  [323](#page--1-0) host certificates, generating, [394](#page--1-0) replacing default certificates with CA-signed certificates, [323](#page--1-0)  **changing**  multipath policies, [132](#page--1-0) VUM SSL Certificate, [284](#page--1-0)  **CIM (Common Information Model),  [339](#page--1-0) CIM Server, [339](#page--1-0) claim rules**  PSA (Pluggable Storage Architecture),  [129](#page--1-0) [- 130](#page--1-0) removing, [131](#page--1-0)  **CLI commands**  configuring virtual switches, [66](#page-52-0)-67 troubleshooting ESXi network configurations, [177](#page--1-0)-179  **cloning image profiles, [366](#page--1-0) closing firewall ports, [348](#page--1-0) [- 349](#page--1-0) clusters**  "Do I Know This Already?," Quiz,  [208](#page--1-0) [- 211](#page--1-0) DPM (Distributed Power Management). **See** DPM (Distributed Power Management) EVC (Enhanced vMotion Compatibility). **See** EVC (Enhanced vMotion Compatibility)

 HA (High Availability), [212](#page--1-0) Storage DRS. **See** Storage DRS  **command line, configuring Active Directory, [338](#page--1-0) command-line tools, configuring distributed virtual switch settings on ESXi host, [80](#page-66-0) command tools, troubleshooting VLAN configurations, [73](#page-59-0) [- 74](#page-60-0) commands, virtual network commands,  [387](#page--1-0) Common Information Model, [339](#page--1-0) complex networks, [48](#page-34-0) [- 58](#page-44-0)**  analyzing virtual switches using ESXCLI, [67](#page-53-0) configuring  *NetFlow, [68](#page-54-0) virtual switches using CLI commands,  [66](#page-52-0) [- 67](#page-53-0)*  Discovery Protocols, [68](#page-54-0)-69 migrating, from standard to distributed virtual switches, [62](#page-48-0)-66 SNMP, configuring, [59](#page-45-0)-61 VMware Direct Path I/O, [61](#page-47-0)-62  **configuration information, logging,  [304](#page--1-0) configuration options, Syslog, [303](#page--1-0) configuration settings, ESXi host, [8](#page--1-0) Configure Policies page vDSes (vSphere Distributed Virtual Switches), [56](#page-42-0) configuring**  Active Directory  *with command line, [338](#page--1-0) with PowerCLI, [338](#page--1-0) with vSphere Client, [337](#page--1-0)*  advanced cluster attributes, [154](#page--1-0) advanced ESXi host attributes, [150](#page--1-0)

 advanced virtual machine attributes,  [150 - 152](#page--1-0) alternative virtual machine swap locations, 162-163 Auto Deploy, 369-370 baseline groups, [272](#page--1-0) custom firewall rules, 394-395 datastore alarms, 117-118, 386 datastore clusters, 120-122 DPM (Distributed Power Management), 238-241  *with PowerCLI, [241](#page--1-0)*  DRS (Distributed Resouce Scheduler),  [223 - 224](#page--1-0)  *with PowerCLI, [229](#page--1-0)*  ESXi firewalls, with vSphere Client, [344](#page--1-0) EVC (Enhanced vMotion Compatibility), [242](#page--1-0)-243  *scenarios, [390](#page--1-0)*  firewall service properties using vSphere client, [342](#page--1-0)  firewalls  *ESXi firewalls, [341](#page--1-0) ESXi firewalls using esxcli, [345](#page--1-0) - [346](#page--1-0)  ESXi firewalls with PowerCLI, [345](#page--1-0)*  FT (Fault Tolerance), [245](#page--1-0)   *scenarios, [391](#page--1-0)*  HA (High Availability), with PowerCLI,  [222 - 223](#page--1-0) HA admission control, scenarios, [391](#page--1-0)  HA redundancy, [218](#page--1-0)-220 host profiles, scenarios, 391-392 iSCSI software adapter networking,  [386 - 387](#page--1-0) kernel options, host profiles, 380-381 lockdown mode, with DCUI (Direct Console User Interface), [326](#page--1-0)  logging levels for vCenter Server, [297](#page--1-0) 

 NetFlow, [68](#page-54-0) port groups to isolate network traffic, [79](#page-65-0)  profile-based storage, [109](#page--1-0)-113 PSA (Pluggable Storage Architecture),  [126 - 127](#page--1-0)  SNMP, 59-61 software iSCSI port binding, 123-124 SplitRxMode, scenarios, 389-390 SSL timeouts, 328-329  *via SSH command line, [329](#page--1-0)*  Storage DRS, 230-233  *with PowerCLI, [237](#page--1-0)*  UMDS (VUM Download Service), 262-263  *shared repository, [392](#page--1-0)*  virtual switches, using CLI commands, 66-67 vSphere Authentication Proxy, 329-330 vSphere ESXi Dump Collector with esxcli, [309](#page--1-0) vSphere Management Assistant, [395](#page--1-0)  VUM (VMware Update Manager), 260-263  **connection issues, vCenter Server (troubleshooting), [393 - 394](#page--1-0) Connect-VIServer vc-app-01, [37](#page--1-0)  controlling virtual hardware usage, [334](#page--1-0)  CPU**  troubleshooting, [392](#page--1-0)-393 uses cases, 160-162  **CPU performance, troubleshooting,  [170 - 171](#page--1-0)  CPU scheduling affinity, [160 - 162](#page--1-0)  CPU/MMU virtualization attribute,  [152](#page--1-0)  Create vSphere Distributed Switch wizard, [53](#page-39-0)** 

 **custom drivers**  adding with Image Builder, [396](#page--1-0) Auto Deploy, [366](#page--1-0)  **custom profiles**  ESXTOP, 168-165 RESXTOP, 168-165  **custom services, creating, [350 - 351](#page--1-0)  custom slot size configuration, HA (High Availability), [215](#page--1-0) [- 216](#page--1-0)  customized isolation response settings, HA (High Availability), [218](#page--1-0)  customizing SSH settings, [319](#page--1-0) [- 320](#page--1-0)** 

### **D**

 **data collection, storage performance data (vscsiStats), [168](#page--1-0) [- 170](#page--1-0) database connection issues, troubleshooting, [203](#page--1-0) database credentials, changing with VUM Utility, [283](#page--1-0) datastore alarms, configuring, [117](#page--1-0) - [118](#page--1-0) , [386](#page--1-0)  datastore clusters, configuring, [120](#page--1-0) - [122](#page--1-0) datastores, [88](#page--1-0)**  migrating, VM (virtual machines), [113](#page--1-0) upgrading, [115](#page--1-0)   **DCUI (Direct Console User Interface)**  configuring, lockdown mode, [326](#page--1-0) troubleshooting ESXi networking, [185](#page--1-0) [- 187](#page--1-0)   **dependencies, HA (High Availability),  [217](#page--1-0) - [218](#page--1-0) deploying vMA, [30](#page--1-0) [- 31](#page--1-0) depot, [255](#page--1-0) diagnostic information, [290](#page--1-0) Direct Console UI, [339](#page--1-0)** 

 **Direct Console User Interface. See DCUI Direct Path I/O, 61-62 Directory Services Configuration Window, [330](#page--1-0) disabling, large memory pages, [161](#page--1-0) disaster recovery. See DRS (Distributed Resource Scheduler) Discovery Protocols, [68](#page-54-0) - [69](#page-55-0) disk latency, analyzing, [393](#page--1-0) distributed port group**  General properties page, [56](#page-42-0) NIC teaming policies, [77](#page-63-0) Security properties page, [56](#page-42-0)  Traffic Shaping policy settings, [57](#page-43-0)   **distributed port mirroring, [184](#page--1-0)  distributed port mirroring (legacy),  [184](#page--1-0) Distributed Resource Scheduler. See DRS (Distributed Resource Scheduler) distributed switches, [79](#page-65-0) [- 80](#page-66-0)**  command-line tools, [80](#page-66-0)  identifying technologies to satisfy network requirements, 81-83 Live Port Moving, [81](#page-67-0) use cases and port binding settings, [80](#page-66-0) [- 81](#page-67-0) vSphere Network I/O Control, 83-85  **distributed vSwitch. See dvSwitch DNS-related issues, troubleshooting,  [182](#page--1-0) - [183](#page--1-0) "Do I Know This Already?" Quizzes**  answers. **See** Appendix A Auto Deploy, [356](#page--1-0)-359 clusters, [208](#page--1-0)-211 logging, [288](#page--1-0)-289 network administration, [44](#page-30-0) [- 47](#page-33-0) patch management, [250](#page--1-0)-253

performance, 138-141 security, 312-315 storage, [90](#page--1-0)-91  **domain controller VMs running on blades, [226](#page--1-0) download sources, adding in VUM, [260](#page--1-0) downloading to repositories, VUM (VMware Update Manager), [263 - 265](#page--1-0)  DPM (Distributed Power Management), [237 - 238](#page--1-0)**  alarms, [241](#page--1-0)  configuring, [238](#page--1-0)-241  *with PowerCLI, [241](#page--1-0)*   **DR (disaster recovery), [105](#page--1-0)  DRS (Distributed Resource Scheduler), [223](#page--1-0)**  affinity rules, 226-228 alarms, [229](#page--1-0)  anti-affinity rules, 226-228 configuring, [223](#page--1-0)-224  *with PowerCLI, [229](#page--1-0)*  interactions, [222](#page--1-0)   **DRS clusters, scenarios, [389](#page--1-0) [- 390](#page--1-0)  DRS Groups Manager page, [227](#page--1-0)  Dump Collector, [307 - 308](#page--1-0)**  configuring with esxcli, [309](#page--1-0)  vCenter Server Appliance, [308](#page--1-0)  Windows vCenter Server, [309](#page--1-0)   **dvSwitch, troubleshooting with net-dvs, [176](#page--1-0) - [177](#page--1-0) dynamic binding, [80](#page-66-0)** 

#### **E**

 **eager-zeroed thick, [96](#page--1-0)  encapsulation remote mirroring, [184](#page--1-0)**   **Enhanced vMotion Compatibility. See EVC (Enhanced vMotion Compatibility) ephemeral binding, [80](#page-66-0) EPTs (extended page tables), [143](#page--1-0)  EST (External Switch Tagging), [70](#page-56-0)  ESX Host/Cluster Settings page, [274](#page--1-0)  esxcfg commands**  vCLI, [30](#page--1-0) vMA, [30](#page--1-0)  **esxcfg-mpath -L, [128](#page--1-0) esxcfg-scsidevs -m, [128](#page--1-0)  ESXCLI, analyzing, virtual switches, [67](#page-53-0)  esxcli, configuring**  ESXi firewalls, [345 - 346](#page--1-0) vSphere ESXi Dump Collector, [309](#page--1-0)   **esxcli command, [130](#page--1-0)  ESXCLI command set, [11](#page--1-0) - [12](#page--1-0)**  formatting output, 16-18 identifying, [16](#page--1-0) navigating namespace, 13-16 troubleshooting  *iSCSI software adapter networking,  [193 - 194](#page--1-0)  multipathing and PSA issues, [188 - 192](#page--1-0)  VMkernel storage module configurations, [192 - 193](#page--1-0)* 

 **ESXCLI system syslog, configuring centralized logging on ESXi hosts,  [299 - 303](#page--1-0)  ESXi, [286](#page--1-0)  ESXi firewalls**  configuring  *with esxcli, [345 - 346](#page--1-0) with PowerCLI, [345](#page--1-0) with vSphere Client, [344](#page--1-0)*  troubleshooting, [203](#page--1-0)-205

 **ESXi host, [7](#page--1-0)**  advanced ESXi host attributes, configuring, [150](#page--1-0)  advanced settings, [320](#page--1-0)  certificates, generating, 321-323 configuration settings, [8](#page--1-0)  configuring centralized logging, ESXCLI system syslog, 299-303 generating log bundles  *using PowerCLI, [293](#page--1-0)  using vm-support, [292](#page--1-0)  using vSphere Client, [290](#page--1-0)*  log files, 298-299 Networking page, [49](#page-35-0) Power Management, [238](#page--1-0) provision/re-provision, ESXi host, [375 - 376](#page--1-0)  tuning  *CPU configuration, [147](#page--1-0) [- 148](#page--1-0)  storage configuration, [148 - 150](#page--1-0)*  tuning memory configuration, [142](#page--1-0)-145 tuning networking configuration, [146 - 147](#page--1-0)  users and groups, 316-318  **ESXi host management, troubleshooting, [205](#page--1-0)  ESXi hypervisor, [286](#page--1-0)  ESXi lockdown mode, [324](#page--1-0)  ESXi network configurations, troubleshooting with vSphere CLi commands, [177](#page--1-0) - [179](#page--1-0) ESXi networking, troubleshooting with DCUI and ESXi shell, [185 - 187](#page--1-0)  ESXi servers, upgrading, [255](#page--1-0)  ESXi shell, troubleshooting ESXi networking, [185 - 187](#page--1-0)  ESXi Shell command line, modifying lockdown mode, [325](#page--1-0)** 

#### **ESXTOP**

custom profiles, 168-165 identifying  *network performance and connectivity,  [183 - 184](#page--1-0)  storage performance issues, [184 - 197](#page--1-0)*  interactive, batch, and replay modes,  [165 - 168](#page--1-0)   **esxtop command, [23](#page--1-0)**  batch mode, [27](#page--1-0)  usage, 24-26  **EVC (Enhanced vMotion Compatibility), [241](#page--1-0)**  configuring, 242-243  *scenarios, [390](#page--1-0)*   **Event triggers, [118](#page--1-0) Excel, VUM (VMware Update Manager), [278](#page--1-0) explicit failovers, scenarios, [389](#page--1-0)  Export System Logs, [290](#page--1-0) extended page tables (EPTs), [143](#page--1-0)  extensions, [255](#page--1-0)  External Switch Tagging (EST), [70](#page-56-0)** 

#### **F**

 **failover settings, scalable virtual networking, [77 -](#page-63-0) [79](#page-65-0) failovers, explicit failovers, [389](#page--1-0) fastpass**  vCLI, [33](#page--1-0) - [35](#page--1-0)  vMA, [33](#page--1-0)-35  **Fault Tolerance. See FT (Fault Tolerance) file manipulation, vifs (vMA), [35](#page--1-0)  firewall ports, opening/closing, [348 - 349](#page--1-0)  firewall ports open by default, [339 - 340](#page--1-0)** 

 **firewall rulesets, [340](#page--1-0) [- 341](#page--1-0)  firewall security levels, setting, [351 - 352](#page--1-0) firewalls, [338 - 339](#page--1-0)**  configuring  *ESXi firewalls, [341](#page--1-0) ESXi firewalls using esxcli, [345](#page--1-0) - [346](#page--1-0)  ESXi firewalls with PowerCLI, [345](#page--1-0)  ESXi firewalls with vSphere Client,  [344](#page--1-0)  firewall service properties using vSphere client, [342](#page--1-0)*  configuring rules, scenarios, 394-395 custom services, creating, 350-351 firewall ports open by default, 339-340 opening/closing firewall ports, [348](#page--1-0) [- 349](#page--1-0)  rulesets, [340 - 341](#page--1-0)  security levels, setting, [351](#page--1-0)-352  **Fixed- VMW\_PSP\_FIXED, [132](#page--1-0)  formatting output, ESXCLI command set, [16](#page--1-0) [- 18](#page--1-0)  FT (Fault Tolerance), [243](#page--1-0) - [244](#page--1-0)**  best practices, [245](#page--1-0)  configuring, [245](#page--1-0)  *scenarios, [391](#page--1-0)*  logging configuration, [246](#page--1-0)  operations, 246-247 requirements, [244](#page--1-0)-245  **full copy, VAAI (vStorage APIs for Array Integration), [106](#page--1-0)** 

# **G**

 **General properties page, distributed port group, [56](#page-42-0) General tab**  vDSes (vSphere Distributed Virtual Switches), [52](#page-38-0)  vSSes (vSphere Standard Switches), [50](#page-36-0)  **generating host certificates, [394](#page--1-0) Get-Member command, [38](#page--1-0)  Get-VM, [37](#page--1-0)  Get-VMHost, [37](#page--1-0) groups, on ESXi host, [316](#page--1-0) - [318](#page--1-0)** 

# **H**

 **HA (High Availability), [212](#page--1-0)**  admission control policies, [214](#page--1-0)-215 alarms and monitors, [221](#page--1-0)  calculating, host failure requirements,  [220](#page--1-0)  configuring, with PowerCLI, 222-223 custom slot size configuration, 215-216 customized isolation response settings,  [218](#page--1-0)  dependencies, [217](#page--1-0)-218 heartbeats, 217-218 implementing, [213](#page--1-0)  interactions between DRS, [222](#page--1-0)  redundancy, configuring, 218-220  **HA admission control, configuring,  [391](#page--1-0)  Handshake Timeout, [329](#page--1-0)  hardening virtual machines, [332](#page--1-0) - [333](#page--1-0) hardware acceleration, VAAI (vStorage**  APIs for Array Integration), 106-107 block devices, [107](#page--1-0) NAS, [108](#page--1-0)   **hardware-assisted locking, VAAI (vStorage APIs for Array Integration), [106](#page--1-0)  HBA (Host Bus Adapter), [94](#page--1-0) HBA types, supported, [94 - 95](#page--1-0) heartbeats, HA (High Availability),  [217 - 218](#page--1-0)** 

 **help information, vmkfstools command, [18](#page--1-0)  Host Baseline Group, [268](#page--1-0)  Host Bus Adapter (HBA), [94](#page--1-0)  host certificates, generating, [394](#page--1-0)  host failure detection, heartbeats, [217](#page--1-0)  host failure requirements, calculating,  [220](#page--1-0)  host profiles**  Auto Deploy, reference hosts, 376-378 configuring  *advanced Boot Loader options, [379](#page--1-0)  kernel options, [380 - 381](#page--1-0)  scenarios, [391 - 392](#page--1-0)*  Profile Editor, [378](#page--1-0)  vCenter Server, Auto Deploy, 370-371  **host remediation options, baseline groups, [270](#page--1-0)  host rescan filters, [103](#page--1-0)  hot-add functionality, performance issues, [174 - 176](#page--1-0)** 

### **I-J**

 **icons, VUM (VMware Update Manager), [259](#page--1-0)  identifying**  ESXCLI command set, [16](#page--1-0)  NIC teaming policies, 74-76 SSD (Solid-State Drive) devices, [133](#page--1-0)  storage performance issues with ESXTOP and vscsiStats, 184-197 storage provisioning methods, [116](#page--1-0)  technologies to satisfy network requirements, distributed switches,  [81 -](#page-67-0) [83](#page-69-0)   **Imab, image profiles, [363 - 364](#page--1-0)** 

 **Image Builder, adding custom drivers,  [396](#page--1-0)  image profiles**  cloning, [366](#page--1-0)  Image Builder, 363-364  **implementing HA (High Availability),  [213](#page--1-0)  installing**  antivirus software, [336](#page--1-0)  Auto Deploy, 372-373 custom drivers, Auto Deploy, [366](#page--1-0)  PowerCLI, [37](#page--1-0)   *VUM (VMware Update Manager),  [280 - 282](#page--1-0)*  PSA plug-ins, 126-127 vSphere Client, [6](#page--1-0)  VUM (VMware Update Manager), [255 - 260](#page--1-0)  **interactions between DRS and HA, [222](#page--1-0)  interactive mode, ESXTOP, [165 - 168](#page--1-0)  IP hash algorithms, Route, [75](#page-61-0)  iSCSI, troubleshooting with ESXCLI commands, [193 - 194](#page--1-0)  iSCSI software adapter networking, configuring, [386 - 387](#page--1-0)  isolating network traffic, [79](#page-65-0)  isolation response settings, HA (High Availability), [218](#page--1-0)** 

#### **K**

 **kernel options, configuring, [380 - 381](#page--1-0)** 

#### **L**

**large memory page settings, modifying,  [159 - 160](#page--1-0)** 

 **large memory pages, disabling, [161](#page--1-0)** 

 **layout, PSA (Pluggable Storage Architecture)**  MPP (Multipathing Plug-in), [125](#page--1-0) NMP (Native Multipathing Plug-in),  [125](#page--1-0) PSP (Path Selection Plug-in), [126](#page--1-0) SATP (Storage Array Type Plug-in),  [126](#page--1-0)  **lazy-zeroed thick, [95](#page--1-0) - [96](#page--1-0) lbtd, [339](#page--1-0) licensing, Auto Deploy, [374](#page--1-0) - [375](#page--1-0) limiting, messages sent to VMX files,  [335](#page--1-0) Link Layer Discovery Protocol (LLDP), [69](#page-55-0) Live Port Moving, [81](#page-67-0) LLDP (Link Layer Discovery Protocol), [69](#page-55-0) Load Balancing option, [76](#page-62-0) lockdown mode, [324](#page--1-0)**  configuring with DCUI (Direct Console User Interface), [326](#page--1-0) enabling/disabling, with PowerCLI,  [326](#page--1-0) - [327](#page--1-0) modifying  *with ESXi Shell command line, [325](#page--1-0) with vSphere Client, [325](#page--1-0)*   **lockdown mode behavior, [306](#page--1-0) log bundles, generating**  on ESXi host, using vSphere Client, [290](#page--1-0) on ESXi host or vCenter Server, using PowerCLI, [293](#page--1-0) on ESXi host/vCenter Server, using vm-support, [292](#page--1-0) on vCenter Server, [293](#page--1-0)  *using vSphere Client, [294](#page--1-0) - [296](#page--1-0)*   **log files , [298](#page--1-0)**  analyzing, [305](#page--1-0)-307

 *to identifying storage and multipathing problems, [201](#page--1-0) - [202](#page--1-0)*  ESXi host, [298](#page--1-0)-299 vCenter Server, [299](#page--1-0) viewing, [299](#page--1-0)  **logging, [286](#page--1-0)**  analyzing log files, [305](#page--1-0)-307 central logging, scenarios, [392](#page--1-0) configuration information, [304](#page--1-0) "Do I Know This Already?" Quiz, [288](#page--1-0) - [289](#page--1-0) ESXCLI system syslog, configuring centralized logging, [299](#page--1-0)-303 generating log bundles  *on ESXi host or vCenter Server using PowerCLI, [293](#page--1-0) on ESXi host using vSphere Client,  [290](#page--1-0) on ESXi host/vCenter Server using vm-support, [292](#page--1-0) on vCenter Server, [293](#page--1-0) on vCenter Server using vSphere Client, [294](#page--1-0) - [296](#page--1-0)*  log files, [298](#page--1-0)  *ESXi host, [298](#page--1-0) - [299](#page--1-0) vCenter Server, [299](#page--1-0) viewing, [299](#page--1-0)*  Syslog Collector, [302](#page--1-0)  *vCenter Server Appliance, [302](#page--1-0) Windows vCenter Server, [302](#page--1-0) - [304](#page--1-0)*  vSphere ESXi Dump Collector, [307](#page--1-0) - [308](#page--1-0)  *configuring with esxcli, [309](#page--1-0) vCenter Server Appliance, [308](#page--1-0) Windows vCenter Server, [309](#page--1-0)*   **logging configuration, FT (Fault Tolerance), [246](#page--1-0)** 

 **logging levels, configuring for vCenter Server, [297](#page--1-0) LUN, [109](#page--1-0) LUN masking**  PSA-related commands, [127](#page--1-0)-131 scenarios, [191](#page--1-0)

### **M**

 **machine memory, [143](#page--1-0) maintenance, preparing storage for,  [114](#page--1-0) - [115](#page--1-0) Manage Port Groups menu, vDSes (vSphere Distributed Virtual Switches), [54](#page-40-0) management interface, troubleshooting, [178](#page--1-0) Management services, [339](#page--1-0) managing**  virtual disks, vmkfstools command, [22](#page--1-0) VMFS datastores, vmkfstools command,  $19 - 22$  $19 - 22$  **mask LUNs, scenarios, [386](#page--1-0) memory, modifying large memory page settings, [159](#page--1-0) - [160](#page--1-0) memory management unit (MMU),  [143](#page--1-0) memory overhead, [144](#page--1-0) memory page settings, modifying, [159](#page--1-0) - [160](#page--1-0) memory performance, troubleshooting,  [392](#page--1-0) - [393](#page--1-0) memory resource allocation, [157](#page--1-0) Microsoft Network Load Balancing, [76](#page-62-0) migrating**  from standard to distributed virtual switches, [62](#page-48-0)-66 VM (virtual machines), to compatible datastores, [113](#page--1-0)

 **mirroring (RAID 1), [93](#page--1-0) MMU (memory management unit),  [143](#page--1-0) mode behavior, [324](#page--1-0) modifying**  baseline groups, [266](#page--1-0)-267 large memory page settings, [159](#page--1-0)-160 lockdown mode  *with ESXi Shell command line, [325](#page--1-0) with vSphere Client, [325](#page--1-0)*  swap file locations, scenarios, [390](#page--1-0)  **monitoring HA clusters, [221](#page--1-0) Most Recently Used (MRU)-VMW\_ PSP\_MRU, [132](#page--1-0) MPP (Multipathing Plug-in), [124](#page--1-0) - [125](#page--1-0) multipathing, troubleshooting with ESXCLI commands, [188](#page--1-0) - [192](#page--1-0) multipathing policies, [132](#page--1-0)**  analyzing log files to identifying problems, [201](#page--1-0)-202 changing, [132](#page--1-0)

# **N**

 **N+1 HA cluster size, [214](#page--1-0) namespace, [13](#page--1-0) - [16](#page--1-0)**  navigating, ESXCLI command set,  $13 - 16$  $13 - 16$  $13 - 16$  **NAS hardware acceleration, [108](#page--1-0) Native Multipathing Plug. See NMP (Native Multipathing Plug-in) navigating, namespace, ESXCLI command set, [13](#page--1-0) - [16](#page--1-0) net-dvs, troubleshooting, dvSwitch,  [176](#page--1-0) - [177](#page--1-0) NetFlow, configuring, [68](#page-54-0) network administration, "Do I Know This Already?" Quiz, [44](#page-30-0) - [47](#page-33-0) network interface card. See NIC (network interface card)** 

 **Network I/O Control, [83](#page-69-0) [- 85](#page-71-0)**  scenarios, [389](#page--1-0)  **network performance and connectivity**  troubleshooting  *determining root cause, [184](#page--1-0) DNS- and routing-related issues, [182](#page--1-0) [- 183](#page--1-0) ESXi network configurations with vSphere CLI commands,* [177](#page--1-0)-179  *ESXTOP/RESXTOP, [183](#page--1-0) [- 184](#page--1-0) port mirroring, [184](#page--1-0) private VLANs, [179](#page--1-0) [- 180](#page--1-0) using DCUI and ESXi shell to troubleshoot ESXi networking,  [185](#page--1-0) [- 187](#page--1-0) using net-dvs to troubleshoot dvSwitch,  [176](#page--1-0) [- 177](#page--1-0)*  VMkernel-related network configuration issues, [180](#page--1-0)-182  **network sniffing, [82](#page-68-0) network traffic, isolating, [79](#page-65-0) networking, scalable virtual networking. See scalable virtual networking Networking page, ESXi host, [49](#page-35-0) networks**  complex networks, [48](#page-34-0)-58 scenarios, implementing and managing,  [387](#page--1-0) [- 389](#page--1-0) troubleshooting, scenarios, [393](#page--1-0)  **NFS mounting and permission issues, troubleshooting, [194](#page--1-0) [- 195](#page--1-0) NIC (network interface card), [100](#page--1-0)**  tuning ESXi host networking configuration, [146](#page--1-0)-147  **NIC load algorithm, Route, [76](#page-62-0) NIC Teaming and Failover policies, [76](#page-62-0) NIC teaming policies**  distributed port group, [77](#page-63-0) identifying, [74](#page-60-0)-76

 **NIC Teaming properties page, [51](#page-37-0) NLB (Network Load Balancing), [76](#page-62-0) NMP (Native Multipathing Plug-in),  [124](#page--1-0) , [125](#page--1-0) non-root users, [316](#page--1-0) Notification Check Schedule page, [277](#page--1-0) NPIV (N-Port ID Virtualization), [99](#page--1-0) [- 100](#page--1-0) nslookup, [182](#page--1-0) NTP Daemon, [339](#page--1-0)** 

### **O**

 **offline depot, [255](#page--1-0) opening firewall ports, [348](#page--1-0) [- 349](#page--1-0) operational maintenance, scenarios,  [391](#page--1-0) [- 392](#page--1-0) operations, FT (Fault Tolerance), [246](#page--1-0) [- 247](#page--1-0) optimizing virtual machine resources,  [154](#page--1-0)**  calculating available resources, [157](#page--1-0) modifying large memory page settings, 159-160 sizing VMs based on application workload, [158](#page--1-0)-159 tuning virtual machines  *CPU configurations, [155](#page--1-0) [- 156](#page--1-0) memory configurations, [154](#page--1-0) [- 155](#page--1-0) networking configurations, [155](#page--1-0) storage configurations, [156](#page--1-0) [- 157](#page--1-0)* 

#### **P-Q**

 **parallel access, [92](#page--1-0) passwords, [330](#page--1-0) [- 332](#page--1-0) patch management**  baseline groups, [265](#page--1-0)-267  *upgrading, [267](#page--1-0) [- 275](#page--1-0)* 

 "Do I Know This Already?" Quiz, [250](#page--1-0) - [253](#page--1-0)  VUM (VMware Update Manager). **See** VUM (VMware Update Manager)  **patch recall, VUM (VMware Update Manager), [277](#page--1-0) patches, [255](#page--1-0) Path Selection Plug-in. See PSP (Path Selection Plug-in) peak workload, [142](#page--1-0) PEM (Privacy Enhanced Mail), [321](#page--1-0) Perfmon integration, [336](#page--1-0) performance**  advanced virtual machine attributes, configuring,  $150 - 152$  capacity planning, [142](#page--1-0) CPU performance, troubleshooting,  [170](#page--1-0) - [171](#page--1-0)  Do I Know This Already?" Quiz, [138](#page--1-0) - [141](#page--1-0)  DRS clusters, scenarios, [389](#page--1-0)-390 ESXi host, tuning memory configuration, 142-145 hot-add functionality, [174](#page--1-0)-176 memory performance, troubleshooting,  [171](#page--1-0) - [174](#page--1-0)  network performance and connectivity. **See** network performance and connectivity peak workload, [142](#page--1-0)  storage performance and connectivity. **See** storage performance and connectivity tuning  *ESXi host CPU configuration, [147](#page--1-0) - [148](#page--1-0)  ESXi host networking configuration,  [146](#page--1-0) - [147](#page--1-0)  ESXi host storage configuration, [148](#page--1-0) - [150](#page--1-0)* 

 **performance monitoring tools**  ESXTOP custom profiles, 168-165 RESXTOP custom profiles, 168-165  **PKTTX/s (packets transmitted per second), [183](#page--1-0) Pluggable Storage Architecture. See PSA (Pluggable Storage Architecture) plug-ins**  PSA (Pluggable Storage Architecture), installing and configuring plug-ins,  [126](#page--1-0) - [127](#page--1-0) VUM (VMware Update Manager), [258](#page--1-0)  **policies, Admission Control (HA), [214](#page--1-0) - [215](#page--1-0) policy inheritance, vDSes (vSphere Distributed Virtual Switches), [54](#page-40-0) port binding settings, distributed switches, [80](#page-66-0) - [81](#page-67-0) Port Group selection page, vDSes (vSphere Distributed Virtual Switches), [55](#page-41-0) port groups, configuring, to isolate network traffic, [79](#page-65-0) port mirroring, troubleshooting network performance and connectivity, [184](#page--1-0) ports, VUM (VMware Update Manager), [257](#page--1-0) Power Management, ESXi host, [238](#page--1-0) PowerCLI, [36](#page--1-0)**  Auto Deploy, [367](#page--1-0) configuring  *Active Directory, [338](#page--1-0) DPM (Distributed Power Management), [241](#page--1-0) DRS (Distributed Resource Scheduler),  [229](#page--1-0) ESXi firewalls, [345](#page--1-0) HA (High Availability), [222](#page--1-0) - [223](#page--1-0)* 

 *SNMP, [60](#page-46-0) Storage DRS, [237](#page--1-0)*  enabling/disabling, lockdown mode,  [326](#page--1-0) - [327](#page--1-0) generating log bundles, on ESXi host or vCenter Server, [293](#page--1-0) installing, [37](#page--1-0), [280](#page--1-0)-282 managing VMs, [395](#page--1-0) usage, [37](#page--1-0) - [41](#page--1-0)  **PowerPerformanceRatio, [240](#page--1-0) Preboot eXecution Environment. See PXE Boot Environment preconfigured services, enabling/ disabling, [347](#page--1-0) - [348](#page--1-0) preventing**  copy and paste to a remote console from the Clipboard, [334](#page--1-0) virtual disk shrinking, [333](#page--1-0)  **Privacy Enhanced Mail (PEM), [321](#page--1-0) private VLANs**  scenarios, [387](#page--1-0)-388 troubleshooting, [179](#page--1-0)-180  **privileges, VUM (VMware Update Manager), [276](#page--1-0) profile-based storage, configuring,  [109](#page--1-0) - [113](#page--1-0) Profile Editor, [378](#page--1-0) protected data, scenarios, [390](#page--1-0) - [391](#page--1-0) protocols, Discovery Protocols, [68](#page-54-0) - [69](#page-55-0) provision, ESXi host, Auto Deploy,  [375](#page--1-0) - [376](#page--1-0) proxy settings**  VUM (VMware Update Manager), [261](#page--1-0) VUM Utility, [282](#page--1-0)-283  **PSA (Pluggable Storage Architecture),  [88](#page--1-0)**  installing and configuring plug-ins, [126](#page--1-0) - [127](#page--1-0)

layout, [124](#page--1-0)-125  *MPP (Multipathing Plug-in), [125](#page--1-0) NMP (Native Multipathing Plug-in),  [125](#page--1-0) PSP (Path Selection Plug-in), [126](#page--1-0) SATP (Storage Array Type Plug-in),  [126](#page--1-0)*  multipathing policies, [132](#page--1-0) troubleshooting with ESXCLI commands, [188](#page--1-0)-192 **PSA-related commands, LUN masking,  [127](#page--1-0) - [131](#page--1-0) PSP (Path Selection Plug-in), [125](#page--1-0) , [132](#page--1-0)**  layout, [126](#page--1-0)  **public depot, Auto Deploy, [365](#page--1-0) PuTTY, [319](#page--1-0)**  preconfigured services, enabling/ disabling, [347](#page--1-0) - [348](#page--1-0)  **PVLAN trunking, uses cases, [71](#page-57-0) - [73](#page-59-0) PVLANs (private VLANs), [69](#page-55-0) - [70](#page-56-0)**  universities, [48](#page-34-0) uses cases, PVLAN trunking, [71](#page-57-0)-73  **PXE (Preboot eXecution Environment), [368](#page--1-0) PXE Boot Environment, Auto Deploy,  [367](#page--1-0) - [368](#page--1-0)** 

### **R**

 **RAID-O (striping at the block-level),  [92](#page--1-0) - [93](#page--1-0) RAID 1 (mirroring), [93](#page--1-0) RAID 5 (striping with distributed parity), [94](#page--1-0) RAID levels, [92](#page--1-0)**  RAID-O (striping at the block-level),  [92 - 93](#page--1-0) RAID 1 (mirroring), [93](#page--1-0) RAID 5 (striping with distributed parity), [94](#page--1-0)

 **rapid virtualization indexing (RVI),  [143](#page--1-0)  RDM (Raw Device Mapping), [88 ,](#page--1-0) [98](#page--1-0) - [99](#page--1-0)  RDM filters, [103](#page--1-0)  Read Timeout, [329](#page--1-0)  redundancy, configuring HA (High Availability), [218 - 220](#page--1-0)  reference hosts, Auto Deploy, [376](#page--1-0) - [378](#page--1-0) registering VUM (VMware Update Manager), [256](#page--1-0)**  with vCenter Server, [283](#page--1-0)-284  **remote mirroring destination, [184](#page--1-0)  remote mirroring source, [184](#page--1-0)  removing, claim rules, [131](#page--1-0)  replacing default certificates with CA-signed certificates, [323](#page--1-0)  replay mode, ESXTOP, [165 - 168](#page--1-0)  reporting**  using Excel, VUM (VMware Update Manager), [278](#page--1-0)  using SQL Server Queries, VUM (VMware Update Manager), [278](#page--1-0)   **repositories, downloading to, (VUM),  [263 - 265](#page--1-0)  re-provision, ESXi host (Auto Deploy),  [375 - 376](#page--1-0)  requirements**  Auto Deploy  *Auto Deploy server, [369 - 370](#page--1-0) PowerCLI, [367](#page--1-0) PXE Boot Environment, [367](#page--1-0) [- 368](#page--1-0)  vCenter Server with host profiles, [370 - 371](#page--1-0)*  FT (Fault Tolerance), 244-245  **resignaturing issues, troubleshooting,  [200 - 201](#page--1-0)** 

 **Resource Allocation tab, [220](#page--1-0)** 

 **restricting VMCI (Virtual Machine Communication Interface), [334](#page--1-0)  RESXTOP**  custom profiles, 168-165 identifying network performance and connectivity, [183](#page--1-0)-184  **resxtop command, [23](#page--1-0)**  batch mode, [27](#page--1-0)   *scenarios, [390](#page--1-0)*  usage, 24-26  **roles of users, vCenter Server, [318](#page--1-0)  root users, [316](#page--1-0) Round Robin - VMW\_PSP\_RR, [132](#page--1-0)  Route**  IP hash algorithms, [75](#page-61-0) NIC load algorithm, [76](#page-62-0)  **routing-related issues, troubleshooting, [182 - 183](#page--1-0) rules engine, Auto Deploy, [362](#page--1-0) [- 363](#page--1-0)  running scripts in VMs, [41](#page--1-0)  RVI (rapid virtualization indexing), [143](#page--1-0)** 

### **S**

 **same host and transport filters, [103](#page--1-0)  SAN (Storage Area Network), [94](#page--1-0)  SATP (Storage Array Type Plug-in),  [125 ,](#page--1-0) [126](#page--1-0)  scalable virtual networking, [74](#page-60-0)**  failover settings, 77-79 identifying NIC teaming policies, [74](#page-60-0)-76 port groups, configuring, [79](#page-65-0) Storage DRS alarms, 235-236  **scenarios**  advanced vSphere installations and configurations, 395-396 affinity rules, [226](#page--1-0) 

 Anti Affinity Rule, [222](#page--1-0) anti-affinity rules, Storage DRS, [233](#page--1-0) Auto Deploy, [396](#page--1-0) business continuity and protected data,  [390](#page--1-0) - [391](#page--1-0) configuring UMDS, [262](#page--1-0) configuring VLANs, [178](#page--1-0) custom dynamic baseline, [265](#page--1-0) determining the VM CPU core count,  [155](#page--1-0) determining the VM memory size, [154](#page--1-0) disable VM copy and paste, [151](#page--1-0) disabling large memory pages, [161](#page--1-0) domain controller VMs running on blades, [226](#page--1-0) DPM settings, [240](#page--1-0) DRS clusters and performance, [389](#page--1-0)-390 ESXTOP replay modes, [167](#page--1-0) LUN masking, [191](#page--1-0) N+1 HA cluster size, [214](#page--1-0) networks, implementing and managing,  [387](#page--1-0) - [389](#page--1-0) operational maintenance, [391](#page--1-0) [- 392](#page--1-0) scripting and automation, [395](#page--1-0) securing vSphere environments, [394](#page--1-0) - [395](#page--1-0) sizing a VM based on workload, [159](#page--1-0) storage, implementing and managing,  [386](#page--1-0) - [387](#page--1-0) testing VMkernel network connectivity,  [181](#page--1-0) troubleshooting, [392](#page--1-0) - [394](#page--1-0)  *the management interface, [178](#page--1-0)*  using vscsiStats, [197](#page--1-0) view speed and duplex, [178](#page--1-0) VM advanced configuration parameters,  [151](#page--1-0) - [152](#page--1-0)  **scripting scenarios, [395](#page--1-0)** 

 **scripts, running in VMs, [41](#page--1-0) SCSI Sense codes, [306](#page--1-0) - [307](#page--1-0) SDRS (Storage DRS). See Storage DRS SDRS Maintenance Mode, [114](#page--1-0) SDRS runtime rules, [122](#page--1-0) security**  Active Directory, [336](#page--1-0)-337 certificates  *enabling/disabling checking, [321](#page--1-0) generating ESXi host certificates, [321](#page--1-0) [- 323](#page--1-0) replacing default certificates with CA-signed certificates, [323](#page--1-0)*  "Do I Know This Already?" Quiz, [312](#page--1-0) [- 315](#page--1-0) ESXi lockdown mode, [324](#page--1-0) firewalls. **See** firewalls hardening virtual machines, [332](#page--1-0)-333 Management services, [339](#page--1-0) passwords, [330](#page--1-0)-332 preconfigured services, enabling/ disabling, [347](#page--1-0) - [348](#page--1-0) security profiles, [338](#page--1-0)-339 SSH settings, customizing, [319](#page--1-0)-320 SSL timeouts, configuring, [328](#page--1-0)-329 users and groups, on ESXi host, [316](#page--1-0) [- 318](#page--1-0) vSphere Authentication Proxy, configuring,  $329-330$  **security levels, firewalls, [351](#page--1-0) - [352](#page--1-0) security profiles, [338](#page--1-0) - [339](#page--1-0) Security properties page, [50](#page-36-0)**  distributed port group, [56](#page-42-0)  **selecting baseline groups for remediation, [270](#page--1-0) , [273](#page--1-0) Services Console, [338](#page--1-0) [- 339](#page--1-0)** 

 **Set-Cluster PowerCLI command, [222](#page--1-0) - [223](#page--1-0) shared repository**  configuring, [392](#page--1-0)  VUM (VMware Update Manager), [263](#page--1-0) - [265](#page--1-0)   **shrinking virtual disks, preventing, [333](#page--1-0) SIOC (Storage I/0 Control), [230](#page--1-0) Site Recovery Manager), [105](#page--1-0) sizing VMs based on application workload, [158](#page--1-0) - [159](#page--1-0) smart rebooting, vApps, [279](#page--1-0) SNMP, configuring, [59](#page-45-0) - [61](#page-47-0) software depot, Auto Deploy, [365](#page--1-0) software iSCSI adapter, adding, [124](#page--1-0) software iSCSI port binding, configuring, [123](#page--1-0) - [124](#page--1-0) Solid-State Drive (SSD) devices, identifying and tagging, [133](#page--1-0) SplitRxMode, configuring, [389](#page--1-0) - [390](#page--1-0) SQL Server Queries, VUM (VMware Update Manager), [278](#page--1-0) SRM (Site Recovery Manager), [105](#page--1-0) SSD (Solid-State Drive) devices**  identifying, [133](#page--1-0) tagging, [133](#page--1-0)  **SSH command line, configuring, timeout values, [329](#page--1-0) SSH settings**  customizing, 319-320 preconfigured services, enabling/ disabling, [347](#page--1-0) - [348](#page--1-0)  **SSL timeouts, configuring, [328](#page--1-0) - [329](#page--1-0)**  via SSH command line, [329](#page--1-0)  **static binding, [80](#page-66-0) storage**  block-based storage, [88](#page--1-0)  datastore alarms, configuring, [117](#page--1-0)-118

datastore clusters, configuring, [120](#page--1-0)-122 Do I Know This Already?" Quiz, [90](#page--1-0)-91 identifying storage provisioning methods, [116](#page--1-0) LUN masking, PSA-related commands,  [127](#page--1-0) - [131](#page--1-0) multipathing policies, [132](#page--1-0)  *changing, [132](#page--1-0)*  NPIV (N-Port ID Virtualization),  $99 - 100$  $99 - 100$  $99 - 100$ preparing for maintenance, 114-115 profile-based storage, 109-113 PSA (Pluggable Storage Architecture)  *installing and configuring plug-ins,  [126](#page--1-0) - [127](#page--1-0) layout, [124](#page--1-0) - [125](#page--1-0)*  RAID levels, [92](#page--1-0)  *RAID-O (striping at the block-level),  [92](#page--1-0) - [93](#page--1-0) RAID 1 (mirroring), [93](#page--1-0) RAID 5 (striping with distributed parity), [94](#page--1-0)*  scenarios, 386-387 software iSCSI port binding, configuring, [123](#page--1-0)-124 SSD (Solid-State Drive) devices, [133](#page--1-0) supported HBA types, [94](#page--1-0)-95 upgrading VMware storage infrastructure, [115](#page--1-0) VAAI (vStorage APIs for Array Integration), hardware acceleration,  [106](#page--1-0) - [107](#page--1-0) vCenter Server storage filters, [102](#page--1-0)-104 VMFS re-signaturing, 104-106 VMware Direct Path I/O, [101](#page--1-0)-102  **Storage Array Type Plug-in. See SATP (Storage Array Type Plug-in)** 

 **Storage DRS, [230](#page--1-0)**  affinity rules, 233-234 alarms, [235](#page--1-0) [- 236](#page--1-0)  anti-affinity rules, 233-234 configuring, [230](#page--1-0)-233  *with PowerCLI, [237](#page--1-0)*  datastore clusters, [120](#page--1-0)  VAAI-supported arrays, [236](#page--1-0)  **storage filters, vCenter Server, [102 - 104](#page--1-0)  Storage I/O Control (SIOC), [230](#page--1-0) storage performance and connectivity, troubleshooting, [188](#page--1-0)**  analyzing log files to identify storage and multipathing issues, [201](#page--1-0)-202 identifying storage performance issues,  [184 - 197](#page--1-0) NFS mounting and permission issues,  [194 - 195](#page--1-0) snapshot and resignaturing issues, [200 - 201](#page--1-0) using ESXCLI commands  *iSCSI issues, [193](#page--1-0) [- 194](#page--1-0) multipathing and PSA issues, [188](#page--1-0)-192 VMkernel storage module configurations, [192](#page--1-0) [- 193](#page--1-0)*  VMS datastores issues, 198-200  **storage performance data, vscsiStats,  [168 - 170](#page--1-0)  storage problems, analyzing log files to identifying, [201](#page--1-0) - [202](#page--1-0) storage provisioning methods, identifying, [116](#page--1-0) stripe units (SUs), [92](#page--1-0) striping at the block-level, [92](#page--1-0) [- 93](#page--1-0) striping with distributed parity (RAID 5), [94](#page--1-0) storage snapshot troubleshooting, [200 - 201](#page--1-0)** 

 **supported HBA types, [94](#page--1-0) [- 95](#page--1-0) SUs (stripe units), [92](#page--1-0) swap file locations**  configuring alternative virtual machine swap locations, [162](#page--1-0)-163 modifying, [390](#page--1-0)   **switches. See virtual switches; distributed switches Syslog, [286](#page--1-0)**  configuration options, [303](#page--1-0)   **Syslog Collector, [302](#page--1-0)**  vCenter Server Appliance, [302](#page--1-0) Windows vCenter Server, 302-304  **syslogd, [301](#page--1-0) system swap files, [144](#page--1-0)** 

### **T**

 **tagging SSD (Solid-State Drive) devices, [133](#page--1-0)  TFTP (Trivial File Transfer Protocol),  [368](#page--1-0) thin provisioning format, [96](#page--1-0) [- 97](#page--1-0) TLB (translation lookaside buffer), [143](#page--1-0) traceroute, [183](#page--1-0) Traffic Shaping policy settings, distributed port group, [57](#page-43-0)  translation lookaside buffer (TLB), [143](#page--1-0) triggers**  Alert triggers, [118](#page--1-0) datastore alarms, [118](#page--1-0) Event triggers, [118](#page--1-0) Warning triggers, [118](#page--1-0)  **Trivial File Transfer Protocol. See TFTP (Trivial File Transfer Protocol)** 

 **troubleshooting**  CPU and memory performance, [392 - 393](#page--1-0)  CPU performance, [170 - 171](#page--1-0)  database connection issues, [203](#page--1-0)  ESXi firewalls, 203-205 ESXi host management and connectivity issues, [205](#page--1-0)  memory performance, 171-174 network performance and connectivity  *determining root cause, [184](#page--1-0)  DNS- and routing-related issues, [182 - 183](#page--1-0)  ESXi network configurations with vSphere CLI commands, [177 - 179](#page--1-0)  ESXTOP/RESXTOP, [183 - 184](#page--1-0)  port mirroring, [184](#page--1-0)  private VLANs, [179 - 180](#page--1-0)  using DCUI and ESXi shell to troubleshoot ESXi networking,  [185 - 187](#page--1-0)  using net-dvs to troubleshoot dvSwitch,  [176 - 177](#page--1-0)  VMkernel-related network configuration issues, [180 - 182](#page--1-0)*  networks, scenarios, [393](#page--1-0)  performance issues, hot-add functionality, 174-176 scenarios, [392 - 394](#page--1-0)  storage performance and connectivity,  [188](#page--1-0)   *analyzing log files to identify storage and multipathing issues, [201 - 202](#page--1-0)  identifying storage performance issues,  [184 - 197](#page--1-0)  NFS mounting and permission issues,  [194 - 195](#page--1-0)  snapshot and resignaturing issues, [200 - 201](#page--1-0)* 

 *using ESXCLI commands to troubleshoot iSCSI issues, [193 - 194](#page--1-0)  using ESXCLI commands to troubleshoot multipathing and PSA issues, [188 - 192](#page--1-0)  using ESXCLI commands to troubleshoot VMkernel storage module configurations, [192 - 193](#page--1-0)  VMS datastores issues, [198 - 200](#page--1-0)*  vCenter Server Service, [203](#page--1-0)  VLAN configurations, command tools,  [73 -](#page-59-0) [74](#page-60-0)  VUM (VMware Update Manager), [276 - 277](#page--1-0)   **tuning**  ESXi host CPU configuration, 147-148 ESXi host memory configuration, [142 - 145](#page--1-0)  ESXi host networking configuration,  [146 - 147](#page--1-0)  ESXi host storage configuration, 148-150 virtual machine CPU configurations,  [155 - 156](#page--1-0)  virtual machine memory configurations,  [154 - 155](#page--1-0)  virtual machine networking configurations, [155](#page--1-0)  virtual machine storage configurations,  [156 - 157](#page--1-0) 

# **U**

 **UID (user ID), [316](#page--1-0)  UMDS (VUM Download Service),  [258 - 259](#page--1-0)**  configuring,  $262 - 263$  *shared repository, [392](#page--1-0)*   **uninstalling custom drivers (Auto Deploy), [366](#page--1-0)** 

 **universal unique identifier. See UUID (universal unique identifier) universities, PVLANs, [48](#page-34-0)  upgrading**  baseline groups, [267](#page--1-0)-275 datastores, [115](#page--1-0) ESXi servers, [255](#page--1-0)  vApps, [279](#page--1-0)  virtual appliances, [280](#page--1-0) VMware storage infrastructure, [115](#page--1-0)   **usage**  esxtop command, [24](#page--1-0)-26 PowerCLI, [37](#page--1-0)-41  *VUM (VMware Update Manager),  [280 - 282](#page--1-0)*  resxtop command, 24-26 vSphere Client, [7](#page--1-0) - [11](#page--1-0)   **use cases**  CPU affinity,  $160 - 162$ distributed switches, 80-81  **user ID (UID), [316](#page--1-0) user-defined network resource pools, [84](#page-70-0)  user-defined storage capability, profile-based storage, [110 - 111](#page--1-0)  users on ESXi host, [316](#page--1-0) - [318](#page--1-0) uses cases**  PVLAN trunking, 71-73 VLAN trunking, 70-71  **UUID (universal unique identifier),  [104 - 106](#page--1-0)** 

#### **V**

 **VAAI (vStorage APIs for Array Integration), [88](#page--1-0)**  hardware acceleration, 106-107  *block devices, [107](#page--1-0)  NAS, [108](#page--1-0)* 

 **VAAI-supported arrays, Storage DRS,  [236](#page--1-0)  vApps**  smart rebooting, [279](#page--1-0) upgrading, [279](#page--1-0)   **VASA (vStorage APIs for Storage Awareness), [88](#page--1-0)  vCenter Server**  configuring logging levels, [297](#page--1-0) connection issues, troubleshooting, [393 - 394](#page--1-0)  generating log bundles, [293](#page--1-0), 294-296  *using PowerCLI, [293](#page--1-0)  using vm-support, [292](#page--1-0)*  host profiles, Auto Deploy, 370-371 log files, [299](#page--1-0)  troubleshooting, [203](#page--1-0) users and groups, roles, [318](#page--1-0)   **vCenter Server Appliance**  Syslog Collector, [302](#page--1-0)  vSphere ESXi Dump Collector, [308](#page--1-0)   **vCenter Server Installer, [372](#page--1-0) vCenter Server storage filters, [102](#page--1-0) [- 104](#page--1-0)  vCLI, [29](#page--1-0)**  esxcfg commands, [30](#page--1-0) fastpass, [33](#page--1-0)-35  **vDSes (vSphere Distributed Virtual Switches), [49](#page-35-0)**  Configure Policies page, [56](#page-42-0)  General tab, [52](#page-38-0) Manage Port Groups menu, [54](#page-40-0)  policy inheritance, [54](#page-40-0) Port Group selection page, [55](#page-41-0)  **VIB (vSphere Installation Bundle), [255](#page--1-0)  viewing log files, [299](#page--1-0)  vifs, file manipulation (vMA), [35](#page--1-0)  virtual appliances, upgrading, [280](#page--1-0)** 

 **virtual disk format types, [88](#page--1-0) , [95](#page--1-0)**  differences, [96](#page--1-0) eager-zeroed thick, [96](#page--1-0) lazy-zeroed thick, [95](#page--1-0)-96 RDM (Raw Device Mapping), [98](#page--1-0)-99 thin provisioning format, [96](#page--1-0)-97  **virtual disks, managing, [22](#page--1-0) virtual hardware usage, controlling, [334](#page--1-0) Virtual Machine Communication Interface (VMCI), restricting, [334](#page--1-0) virtual machine CPU configurations, tuning, [155](#page--1-0) [- 156](#page--1-0) virtual machine memory configurations, tuning, [154](#page--1-0) - [155](#page--1-0) virtual machine networking configurations, tuning, [155](#page--1-0) virtual machine resources**  configuring alternative virtual machine swap locations, [162](#page--1-0)-163 optimizing, [154](#page--1-0)  *calculating available resources, [157](#page--1-0) modifying large memory page settings,  [159](#page--1-0) [- 160](#page--1-0) sizing VMs based on application workload, [158](#page--1-0) - [159](#page--1-0) tuning virtual machine CPU configurations, [155](#page--1-0) [- 156](#page--1-0) tuning virtual machine memory configurations, [154](#page--1-0) [- 155](#page--1-0) tuning virtual machine networking configurations, [155](#page--1-0) tuning virtual machine storage configurations, [156](#page--1-0) [- 157](#page--1-0)*   **Virtual Machine Settings page, [274](#page--1-0) virtual machine storage configurations, tuning, [156](#page--1-0) [- 157](#page--1-0) virtual machines (VMs)**  controlling, VM logging functions, [334](#page--1-0),  [335](#page--1-0) [- 336](#page--1-0)

hardening, [332](#page--1-0)-333 *controlling virtual hardware usage, [334](#page--1-0) preventing copy and paste to a remote console from the Clipboard, [334](#page--1-0) preventing virtual disk shrinking, [333](#page--1-0) protecting the number of consoles, [333](#page--1-0) restricting VMCI (Virtual Machine Communication Interface), [334](#page--1-0)*  installing antivirus software, [336](#page--1-0) limiting messages sent to VMX files,  [335](#page--1-0) migrating to compatible datastores, [113](#page--1-0) Perfmon integration, [336](#page--1-0) preventing copy and paste to a remote console from the Clipboard, [334](#page--1-0) running scripts, [41](#page--1-0)  **virtual network commands, scenarios,  [387](#page--1-0) Virtual Switch Tagging (VST), [70](#page-56-0) virtual switches**  analyzing, using ESXCLI, [67](#page-53-0) configuring, using CLI commands, [66](#page-52-0)-67 migrating from standard to distributed, 62-66  **VLAN configurations, troubleshooting with command tools, [73](#page-59-0) [- 74](#page-60-0) VLAN trunking, uses cases, [70](#page-56-0) - [71](#page-57-0) VLANs, [69](#page-55-0) [- 70](#page-56-0)**  private VLANs, scenarios, [387](#page--1-0)-388 uses cases, VLAN trunking, [70](#page-56-0)-71  **VM (virtual machines). See virtual machines VM baseline groups, selecting for remediation, [273](#page--1-0) VM executable (VMX), [144](#page--1-0) VM logging functions, controlling,  [335](#page--1-0) - [336](#page--1-0)** 

 **VM monitor (VMM), [144](#page--1-0) VM Properties Options tab, [151](#page--1-0)  VM storage profiles**  creating, [110](#page--1-0) enabling/disabling, [112](#page--1-0)   **vMA, [29](#page--1-0)**  authentication, 31-33 authorization, [31](#page--1-0)-33 deploying, 30-31 esxcfg commands, [30](#page--1-0) fastpass, 33-35 file manipulation, vifs, [35](#page--1-0)  **VMCI (Virtual Machine Communication Interface), restricting, [334](#page--1-0) VMDK, [96](#page--1-0)**  *VMFS* **datastores, managing, 19-22 VMFS filters, [103](#page--1-0) VMFS re-signaturing, [104](#page--1-0) - [106](#page--1-0) VMkernel option, [380 - 381](#page--1-0)  vmkernel ports, [48](#page-34-0) , [286](#page--1-0) VMkernel storage module configurations, troubleshooting with ESXCLI commands, [192](#page--1-0) - [193](#page--1-0) vmkernel.log file, [305](#page--1-0) VMkernel-related network configuration issues, troubleshooting, [180 - 182](#page--1-0)  VMKFSTOOLS, troubleshooting, VMS datastores issues, [198 - 200](#page--1-0)  vmkfstools command, [18](#page--1-0)**  help information, [18](#page--1-0) managing  *virtual disks, [22](#page--1-0)  VMFS datastores, [19 - 22](#page--1-0)*   **VMM (VM monitor), [144](#page--1-0) VMS datastores issues, troubleshooting with VMKFSTOOLS, [198](#page--1-0) - [200](#page--1-0)** 

 **vm-support, generating log bundles on ESXi host/vCenter Server, [292](#page--1-0)  VMware Direct Path I/O, [61](#page-47-0) - [62 ,](#page-48-0) [101](#page--1-0) - [102](#page--1-0) VMware Distributed Power Management. See DPM (Distributed Power Management) VMware Distributed Resource Scheduler. See DRS (Distributed Resource Scheduler) VMware Enhanced vMotion Compatibility. See EVC (Enhanced vMotion Compatibility) VMware Fault Tolerance. See FT (Fault Tolerance) VMware High Availability. See HA (High Availability) VMware Storage DRS. See Storage DRS VMware Syslog Collector. See Syslog Collector VMware Tools Upgrade Settings box,  [275](#page--1-0) VMware Update Manager. See VUM (VMware Update Manager) VMware vSphere Update Manager Check Notification, [277](#page--1-0)  VMX (VM executable), [144](#page--1-0)  VMX files, limiting messages, [335](#page--1-0) VMX swap file, [145](#page--1-0)  vpxa, [339](#page--1-0) vpxd.log, [299](#page--1-0) vpxd-profiler, [299](#page--1-0)  vscsiStats**  identifying storage performance issues,  [184](#page--1-0) - [197](#page--1-0)  scenarios, [197](#page--1-0) storage performance data, [168](#page--1-0)-170  **vSphere Authentication Proxy, configuring, [329 - 330](#page--1-0)** 

 **vSphere CLI commands, troubleshooting with ESXi network configurations, [177](#page--1-0) [- 179](#page--1-0) vSphere Client, [6](#page--1-0)**  configuring  *ESXi firewalls, [344](#page--1-0)  firewall service properties, [342](#page--1-0)*  generating log bundles, [294](#page--1-0)-296  *on ESXi host, [290](#page--1-0)*  installing, [6](#page--1-0) modifying lockdown mode, [325](#page--1-0)  usage, [7](#page--1-0) [- 11](#page--1-0)  VUM interface, [260](#page--1-0)  **vSphere Distributed Switch wizard, [59](#page-45-0)  vSphere distributed switches. See distributed switches vSphere Distributed Virtual Switches (vDSes), [49](#page-35-0) vSphere environments, securing, scenarios, [394](#page--1-0) [- 395](#page--1-0) vSphere ESXi Dump Collector, [307](#page--1-0) - [308](#page--1-0)**  configuring with esxcli, [309](#page--1-0) vCenter Server Appliance, [308](#page--1-0) Windows vCenter Server, [309](#page--1-0)  **vSphere Installation Bundle (VIB), [255](#page--1-0)  vSphere Management Assistant, configuring, [395](#page--1-0) vSphere Network Dump Collector,  [307](#page--1-0) vSphere Network I/O Control, [83](#page-69-0) [- 85](#page-71-0)  vSphere Standard Switches (vSSES), [48](#page-34-0)  vSSes (vSphere Standard Switches), [48](#page-34-0)**  General tab, [50](#page-36-0)  **VST (Virtual Switch Tagging), [70](#page-56-0)  vStorage APIs for Array Integration. See VAAI (vStorage APIs for Array Integration)** 

 **vStorage APIs for Storage Awareness (VASA), [88](#page--1-0)  vSwitches, [49](#page-35-0) VSWP (standard VM swap file), [163](#page--1-0) VUM (VMware Update Manager),  [254](#page--1-0) - [255](#page--1-0)**  configuring,  $260 - 263$  download sources, adding, [260](#page--1-0) downloading to repositories, [263](#page--1-0)-265 icons, [259](#page--1-0) installing,  $255 - 260$  $255 - 260$  patch recall, [277](#page--1-0) ports, [257](#page--1-0) PowerCLI, installing and usage, [280](#page--1-0) [- 282](#page--1-0)  privileges, [276](#page--1-0)  proxy settings, [261](#page--1-0) registering, [256](#page--1-0)  *with vCenter Server, [283](#page--1-0) [- 284](#page--1-0)*  reporting  *using Excel, [278](#page--1-0) using SQL Server Queries, [278](#page--1-0)*  shared repository, 263-265 troubleshooting, [276](#page--1-0)-277 update manager utility, 282-284 upgrading virtual appliances, [280](#page--1-0) vApps  *smart rebooting, [279](#page--1-0) upgrading, [279](#page--1-0)*  vSphere Client, [260](#page--1-0)  **VUM Client Plug-in, [258](#page--1-0) VUM Download Service (UMDS),  [258](#page--1-0) [- 259](#page--1-0) VUM Installer, [256](#page--1-0)  VUM PowerCLI commands, [281](#page--1-0)  VUM Server, [262](#page--1-0) VUM SSL Certificate, changing, [284](#page--1-0)** 

#### **VUM Utility, [282 - 284](#page--1-0)**

 changing VUM SSL Certificate, [284](#page--1-0)  database credentials, changing, [283](#page--1-0)  proxy settings, 282-283 registering with a vCenter Server, [283 - 284](#page--1-0) viewing options associated with VUM installation, [282](#page--1-0) 

#### W-X-Y-Z

 **Warning triggers, [118](#page--1-0) Windows Service Auto Deploy Waiter,  [372](#page--1-0)  Windows vCenter Server**  Syslog Collector, [302](#page--1-0)-304 vSphere ESXi Dump Collector, [309](#page--1-0)   **wizards**  Add Network wizard, [49](#page-35-0), 63 Create vSphere Distributed Switch wizard, [53](#page-39-0)  vSphere Distributed Switch wizard, [59](#page-45-0)  **WWPN (World Wide Port Name), [100](#page--1-0)**